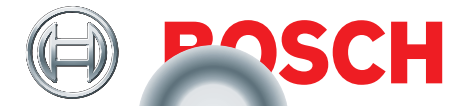

# TPA 300

Padangų slėgio kontrolės sistemų diagnostikos įrenginys

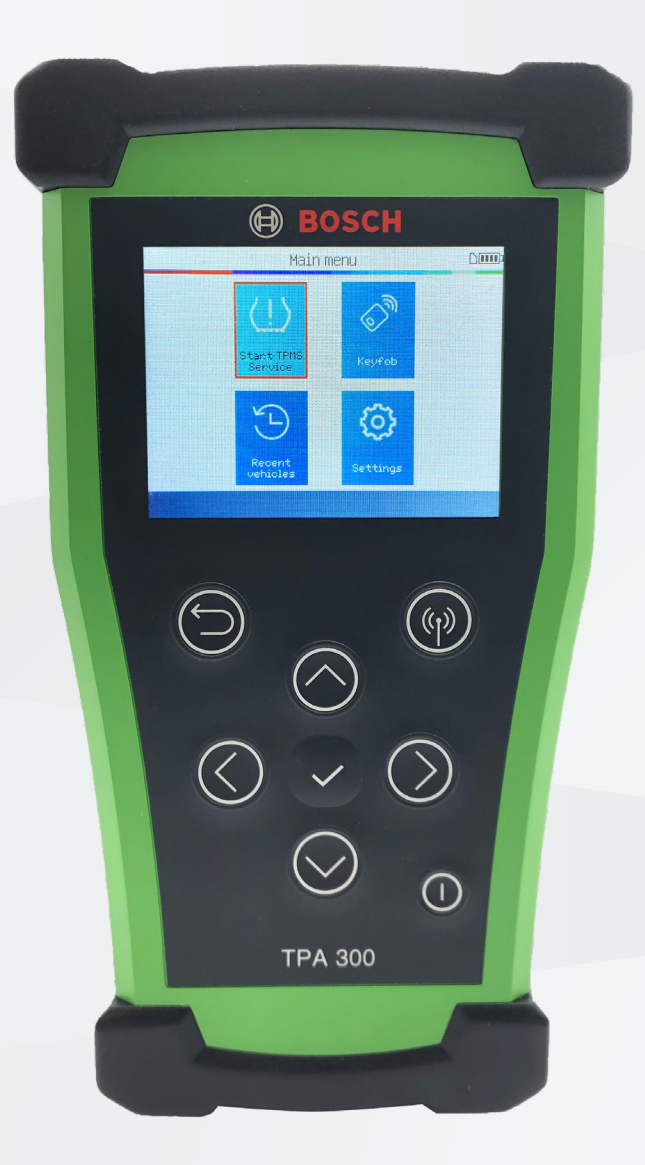

lt Originali eksploatacijos instrukcija **Padangų slėgio kontrolės sistemų diagnostikos įrenginys**

# lt – Turinio apžvalga

### [TPA 300 – Įvadas](#page-2-0)

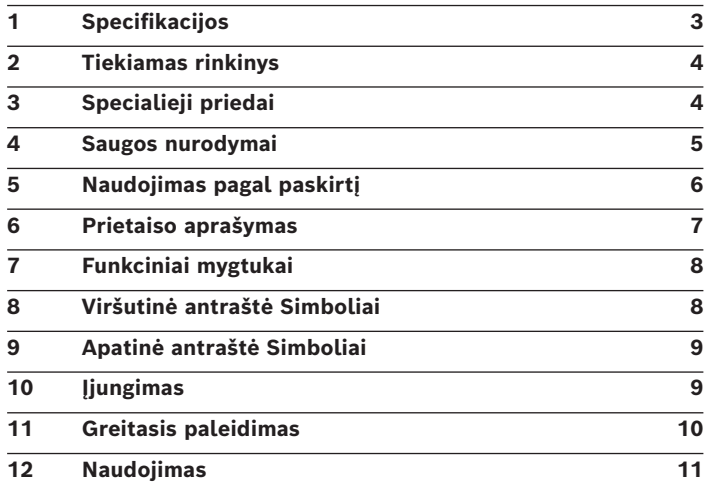

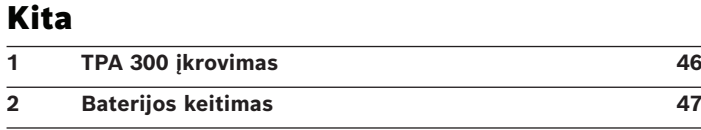

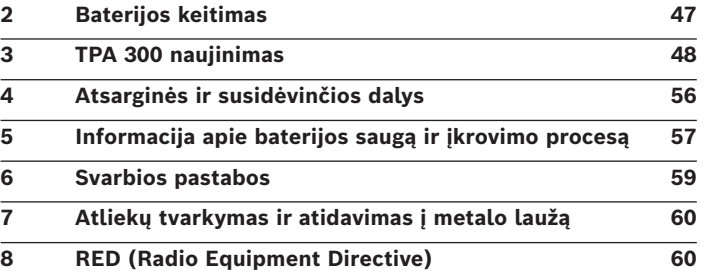

### [RDKS aptarnavimas](#page-11-0)

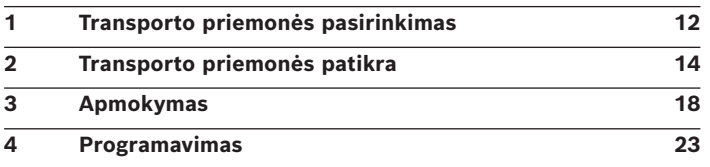

### [Mobilusis raktas](#page-32-0)

### [Paskutinės transporto priemonės](#page-34-0)

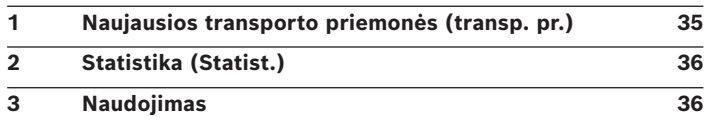

### [Nustatymai](#page-36-0)

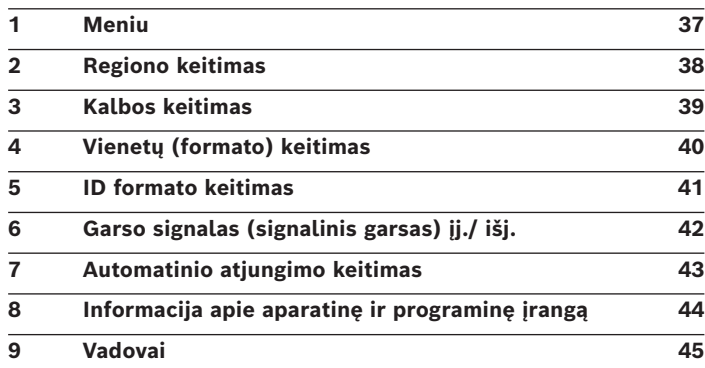

# <span id="page-2-0"></span>TPA 300 – Įvadas

# 1 Specifikacijos

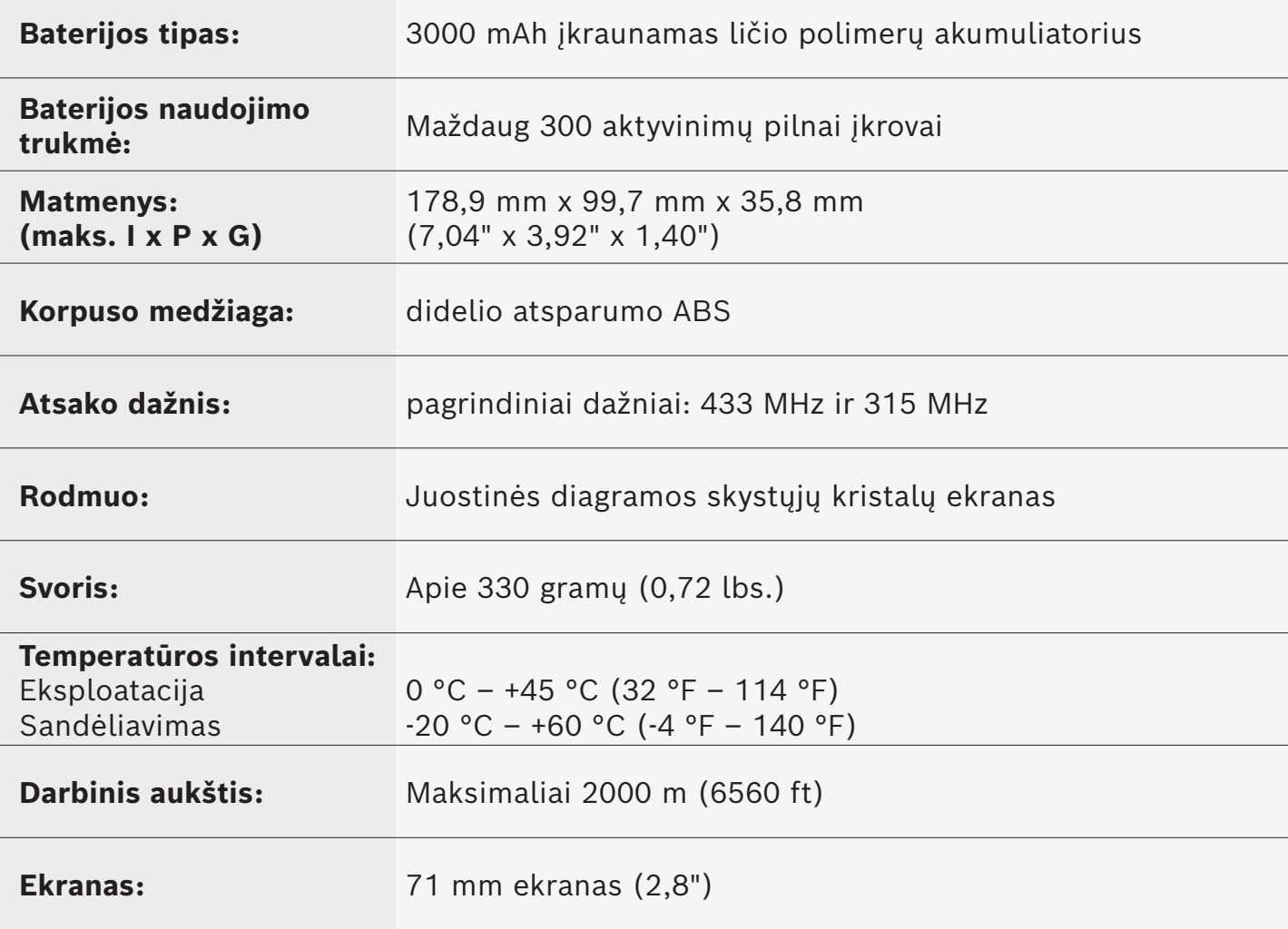

# <span id="page-3-0"></span>2 Tiekiamas rinkinys

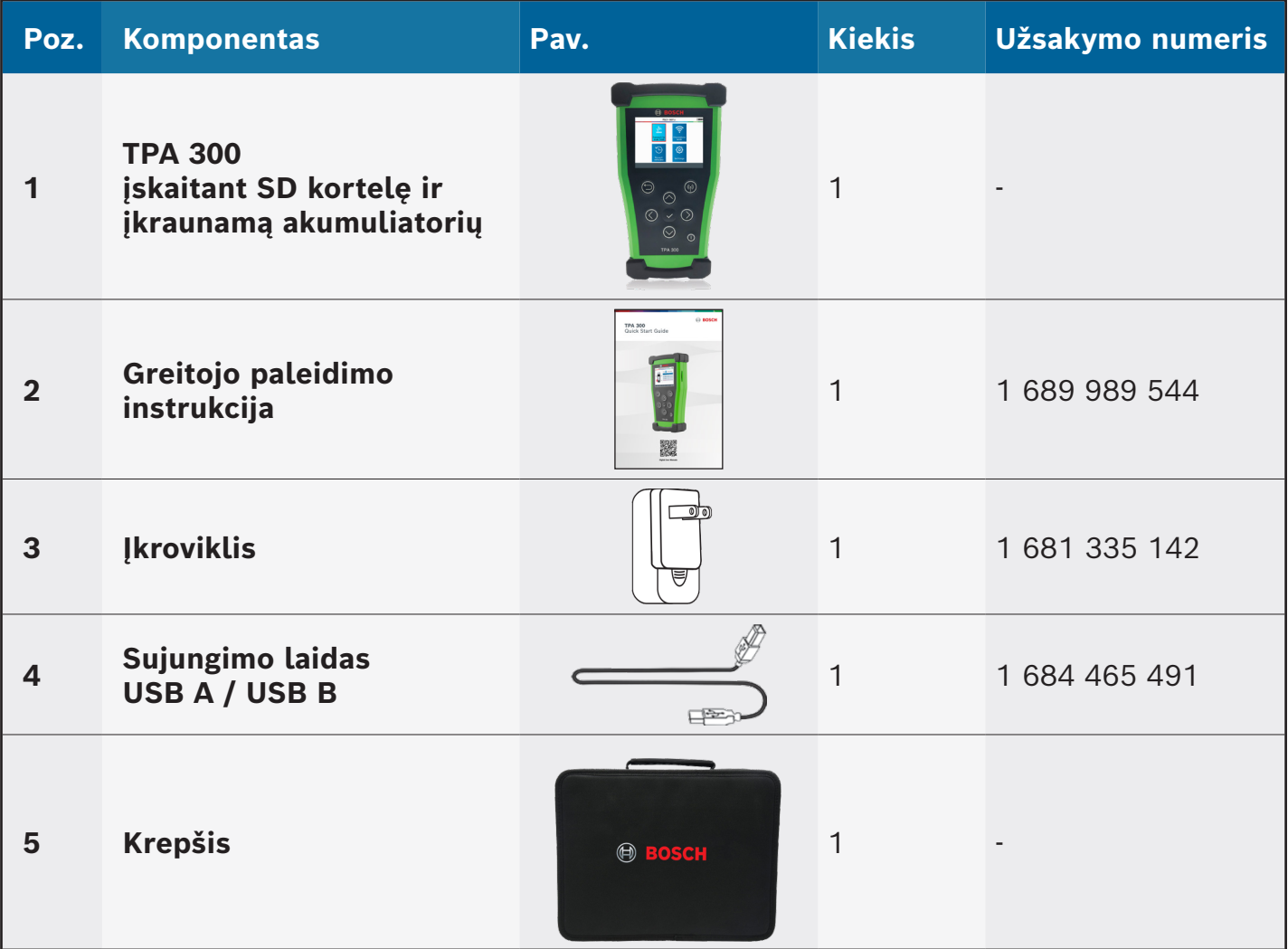

# 3 Specialieji priedai

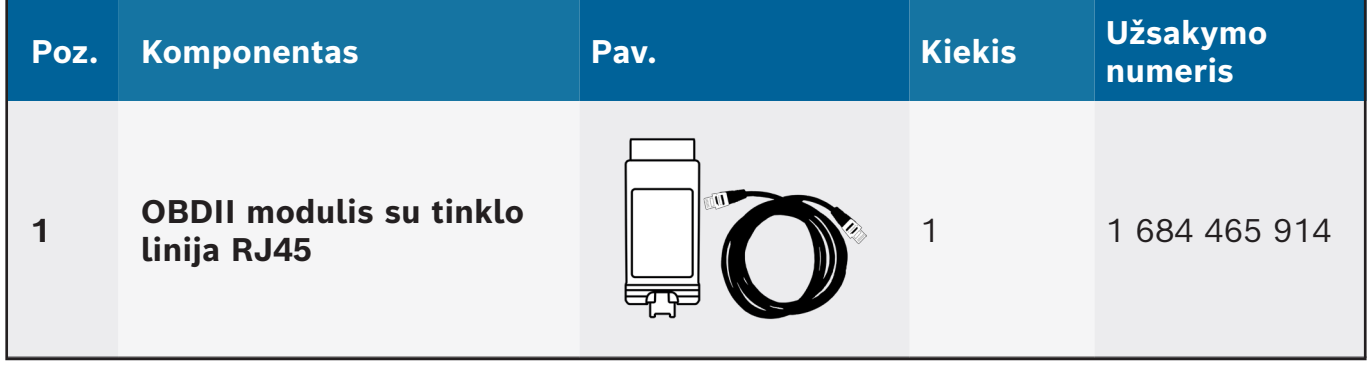

## <span id="page-4-0"></span>4 Saugos nurodymai

### **Neišmeskite. Saugokite vėlesniam laikui.**

Eksploatavimui galioja šios dvi sąlygos:

(1) TPA 300 turi nekelti žalingų trikdžių ir

(2) TPA 300 priima visus gaunamus trukdžius, įskaitant trikdžius, kurie gali sukelti

nepageidaujamą veikimą arba naudojimą ne pagal paskirtį.

**ĮSPĖJIMAS:** TPA 300 siunčia elektromagnetines ir elektroniniu būdu generuojamas bangas, galinčias neigiamai paveikti saugų **širdies stimuliatoriaus** darbą.

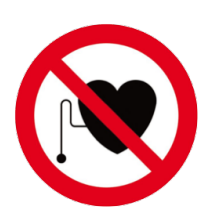

**Asmenys, turintys širdies stimuliatorių, turėtų TPA 300 nenaudoti.**

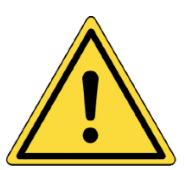

**Prieš naudodami būtinai perskaitykite naudojimo instrukciją. Perskaitykite informaciją apie saugą ir apie baterijos įkrovimą (57 psl.).**

} **Perskaitykite visus nurodymus**

Būtina paisyti visų įspėjimų dėl TPA 300, pateiktų šioje naudojimo instrukcijoje. Būtina laikytis visų nurodymų.

} **Išsaugokite nurodymus**

Išsaugokite saugos ir naudojimo nurodymas, kad vėliau juos vėl galėtumėte peržiūrėti.

} **Valymas**

Valykite TPA 300 minkšta, sausa šluoste arba, jei reikia, minkšta, drėgna šluoste. Nenaudokite agresyvių cheminių tirpiklių, pvz., acetono, skiediklio, stabdžių valiklio, alkoholio ir t. t., nes jie gali pažeisti plastikinį paviršių.

} **Vanduo ir oro drėgnumas**

Nenaudokite TPA 300 tose vietose, kur galimas sąlytis su vandeniu arba panirimas po vandeniu. Neužpilkite skysčių ant TPA 300.

} **Sandėliavimas**

Nenaudokite ir nesandėliuokite TPA 300 vietoje, veikiamoje tiesioginių saulės spindulių arba didelės nuolatinės drėgmės.

} **Gaisro pavojus**

Siekiant sumažinti gaisro pavojų, TPA 300 negalima eksploatuoti netoli atvirų degaus skysčio talpų. Nenaudokite TPA 300, jei yra sprogių dujų arba garų pavojus. Laikykite TPA 300 atokiau nuo šilumos šaltinių. Nenaudokite TPA 300, jei nuimtas akumuliatoriaus dangtelis.

## <span id="page-5-0"></span>5 Naudojimas pagal paskirtį

TPA 300 yra padangų slėgio kontrolės sistemų diagnostikos įrenginys (RDKS), suprojektuotas taip, kad, tinkamai naudojamas, būtų patvarus, saugus ir patikimas.

TPA 300 gali naudoti tik kvalifikuoti ir apmokyti automobilių technikai arba lengvosios pramonės dirbtuvėse. **Prieš naudodami perskaitykite visus pateiktus nurodymus. Laikykitės šių saugos nurodymų ir šios instrukcijos pabaigoje pateiktų nurodymų. Jei turite klausimų dėl saugaus ir patikimo TPA 300 naudojimo, kreipkitės į techninį klientų aptarnavimą.**

*Informacija apie konkrečią transporto priemonę šioje naudojimo instrukcijoje pateikiama tik kaip pavyzdys ir nebūtinai atspindi konkrečias kiekvieno prekės ženklo ir modelio instrukcijas. Atliekant įvairias funkcijas su TPA 300 yra svarbu vykdyti ekrane pateikiamas instrukcijas ir atsižvelgti į informaciją, pateiktą transporto priemonės remonto vadove.*

## <span id="page-6-0"></span>6 Prietaiso aprašymas

#### **LF antena**

Kad jutiklis veiktų idealiai, laikykite TPA 300 prie šoninės padangos sienelės, netoli jutiklio.

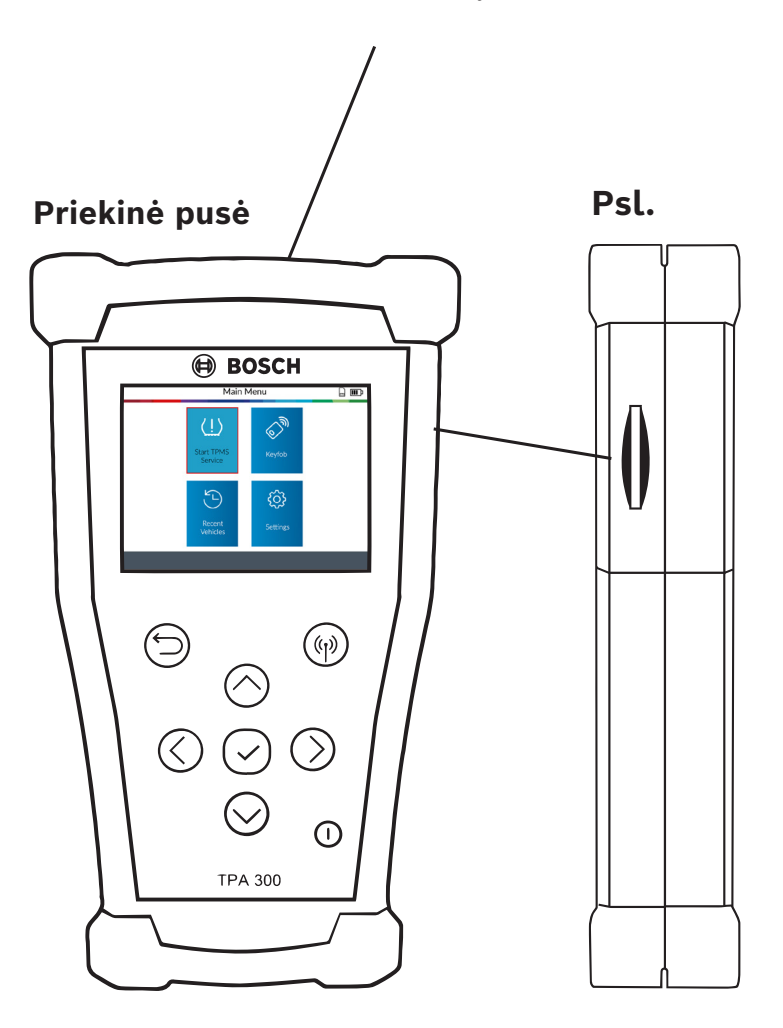

#### **SD kortelės lizdas** Naudojamas užduoties duomenims išsaugoti SD kortelėse.

**Apačia**

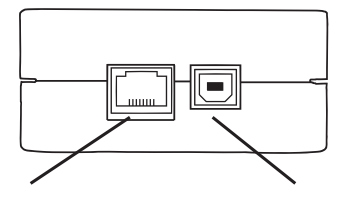

**Išplėtimo prievadas** Naudojamas jungti TPA 300 prie papildomų priedų.

**USB jungtis (įkrovimas)** Naudojamas TPA 300 įkrauti bei prijungti prie kompiuterio, naujiniams diegti.

## <span id="page-7-0"></span>7 Funkciniai mygtukai

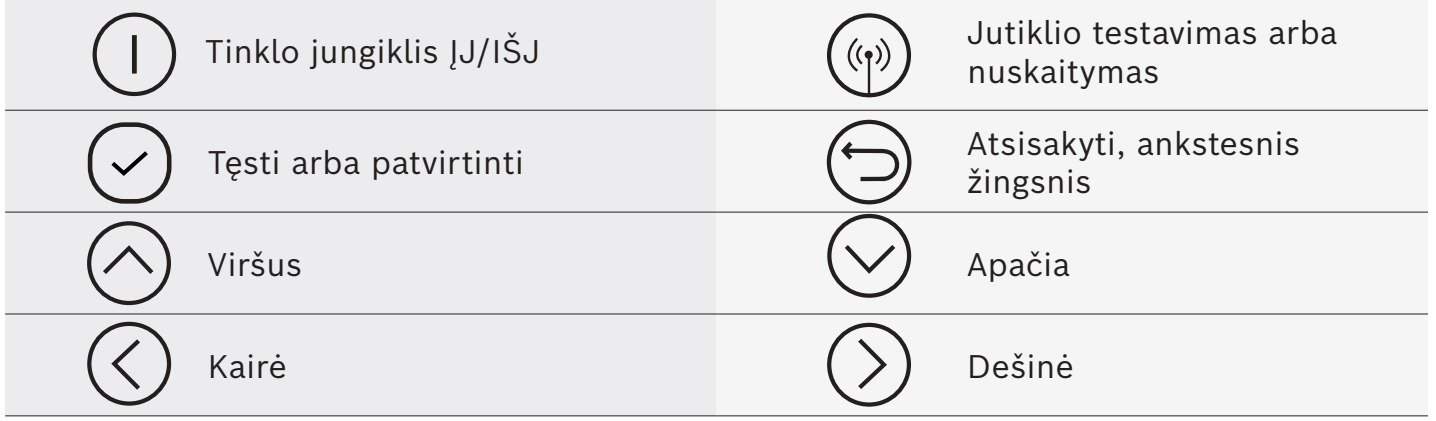

# 8 Viršutinė antraštė Simboliai

- TPA 300 sujungtas su kompiuteriu per USB jungties laidą.
- TPA 300 sujungtas per "Bluetooth" (ne šiame modelyje).
- $\Box$ TPA 300 sujungtas su OBDII moduliu.

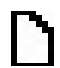

r...

Ÿ

 $\left|\frac{1}{2}\right|$ 

- SD kortelė įdėta.
- **Baterijos būsena.**

## <span id="page-8-0"></span>9 Apatinė antraštė Simboliai

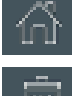

Pagrindinis meniu – pagrindinio meniu rodmuo.

- Ištrinti ištrinami rodomi jutiklio duomenys.
- 

Redaguoti informaciją – užduoties informacijos įvestis/ keitimas.

Programuoti – funkcijos "Jutiklio programavimas" iškvietimas.

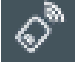

Mobilusis raktas – funkcijos "Rakto pakabuko testas".

Nurodymai – funkcijos "Transporto priemonės apmokymas".

OBDII perdavimas – jutiklio informacijos siuntimas į transporto priemonę apmokant OBDII.

## 10 ljungimas

Paspauskite mygtuką, (1) kad įjungtumėte TPA 300.

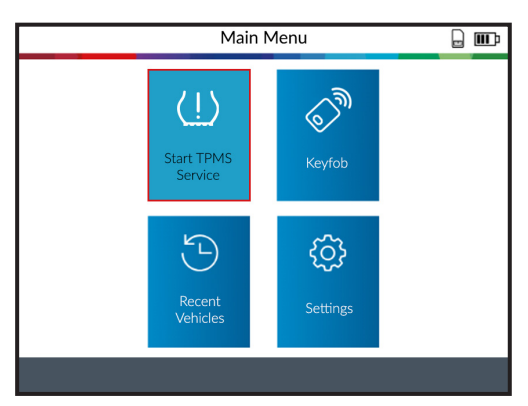

TPA 300 yra automatinio atjungimo funkcija – trukmę galima keisti nustatymuose.

Kad TPA 300 išjungtumėte rankiniu būdu, laikykite mygtuką  $( )$ ) paspaustą 3 sekundes.

## <span id="page-9-0"></span>11 Greitasis paleidimas

### **1. Regiono tikrinimas**

Patikrinkite, ar nustatytas regionas "Europe" (žr. 38 psl.).

### **2. Kalbos nustatymas**

Pasirinkite norimą kalbą (žr. 39 psl.).

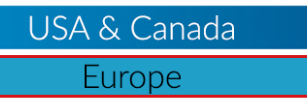

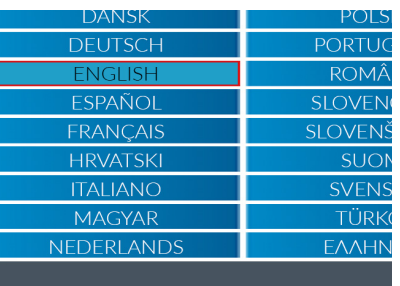

### **3. Kompiuterio programinės įrangos diegimas**

Atsisiųskite ir įsidiekite kompiuterio programinę įrangą "TPMS Tool" (žr. 48 psl.).

### **4. TPA 300 registravimas**

Užregistruokite TPA 300 kompiuterio programinėje įrangoje "TPMS Tool" (žr. 53 psl.).

### **5. TPA 300 atnaujinimas**

Atnaujinkite TPA 300 pagal esamą transporto priemonę ir jutiklius (žr. 54 psl.).

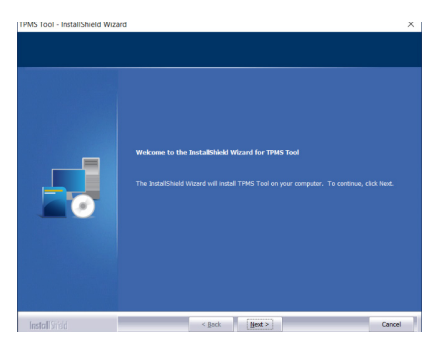

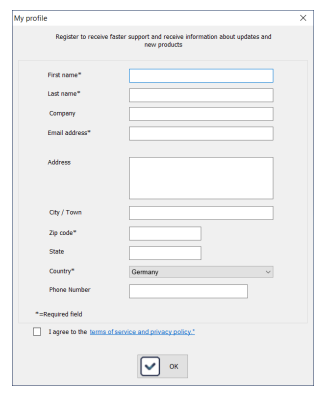

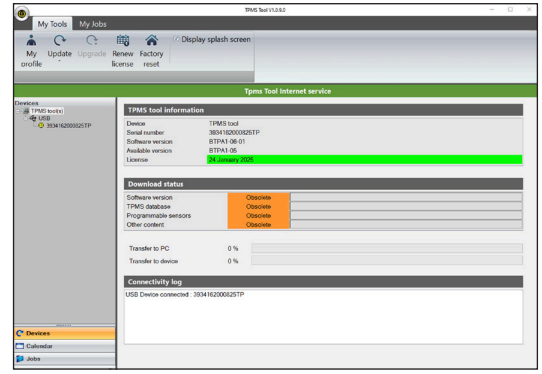

## <span id="page-10-0"></span>12 Naudojimas

### **Jutiklio nuskaitymas**

Prieš atlikdami techninės priežiūros darbus arba keisdami padangas/ ratus, nuskaitykite visus transporto priemonės jutiklius TPA 300, kad įsitikintumėte, jog jie veikia tinkamai. Tai panaikina atsakomybę, susijusią su anksčiau pažeistų ar sugedusių jutiklių keitimu. Šio proceso metu transporto priemonės nustatymai nekeičiami, nes transporto priemonė neperjungiama į apmokymo režimą. Šis procesas leidžia greitai nustatyti pažeistus arba sugedusius jutiklius, nes kai kurios transporto priemonės apie pažeistus ar sugedusius jutiklius prietaisų skydelyje praneša tik po 20 važiavimo minučių.

**Pastaba:** jei transporto priemonė yra apmokymo režime, transporto priemonė patvirtina garsiniu signalu, kad RDKS jutiklis komunikuoja su valdikliu.

**Pastaba:** jei jutikliai nesuveikia, skaitykite šio vadovo skyrių "Trikčių šalinimas".

| Vehicle selection<br>$\blacksquare$ |                  |
|-------------------------------------|------------------|
| <b>MAXUS</b>                        | OPEL             |
| <b>MAZDA</b>                        | <b>PAGANI</b>    |
| <b>MCLAREN</b>                      | <b>PEUGEOT</b>   |
| MERCEDES-AMG                        | <b>POLESTAR</b>  |
| MERCEDES-BENZ                       | <b>PORSCHE</b>   |
| <b>MG MOTOR</b>                     | <b>OOROS</b>     |
| <b>MINI</b>                         | <b>RAM TRUCK</b> |
| <b>MITSUBISHI MOTORS</b>            | <b>RENAULT</b>   |
| <b>NIO</b>                          | <b>RETROFIT</b>  |
| <b>NISSAN</b>                       | ROLLS-ROYCE      |
|                                     |                  |

**1 žingsnis:** pasirinkite transporto priemonės prekinį ženklą, modelį ir pagaminimo metus bei rinkitės "Vehicle Check".

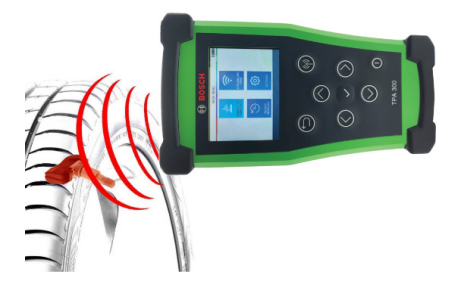

**2 žingsnis:** laikykite TPA 300 prie padangos šono, netoliese vožtuvo ir paspauskite įjungimo mygtuką.  $(\mathfrak{q})$ 

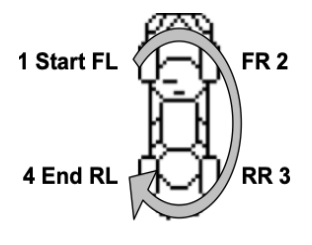

**3 žingsnis:** nuskaitykite visus jutiklius laikrodžio rodyklės kryptimi pradėdami nuo priekinės kairės pusės. Pastaba: nedaugelyje transporto

priemonių nuskaitymo kryptis yra priešinga.

### **RDKS sistemų pakartotinis apmokymas**

Apmokymui rankiniu ir OBDII būdu sekite nurodymus savo TPA 300 ekrane. Transporto priemonėse su automatinio apmokymo galimybe, kuriose RDKS sistema atstatoma automatiškai transporto priemonei važiuojant, rekomenduojama, paskutinį kartą sužadinti kiekvieną rato jutiklį ir taip įsitikinti, kad jie veikia tinkamai.

OBDII apmokymui reikia naudoti OBDII modulį ir rinkinyje esančius laidus (specialieji priedai). Kad atliktumėte procedūrą, vadovaukitės atitinkamu šios naudojimo instrukcijos skyriumi (20 psl.).

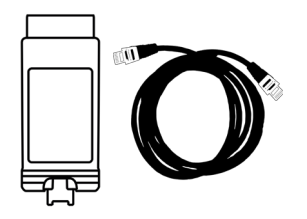

# <span id="page-11-0"></span>RDKS aptarnavimas

## **SVARBU:**

TPA 300 naudojamas, norint

- nuskaityti, programuoti ir kopijuoti RDKS jutiklius,

- iš naujo apmokyti RDKS sistemą,
- patikrinti nuotolinį valdymą (RKE),
- išsaugoti ir vėl iškviesti įrašytas užduotis.

Kad užregistruotumėte RDKS jutiklio ID transporto priemonės ECU, Jums prireiks OBDII modulio ir laidų (specialieji priedai). Daugiau informacijos apie OBDII apmokymą rasite skyriuje 3.2 OBDII mokymas (20 psl.).

### **RDKS aptarnavimo pasirinkimas**

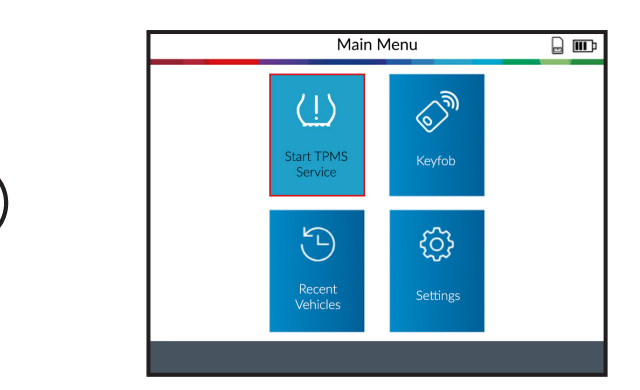

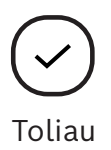

## 1 Transporto priemonės pasirinkimas

### **1.1 Transporto priemonės gamintojo pasirinkimas**

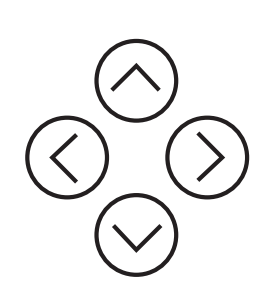

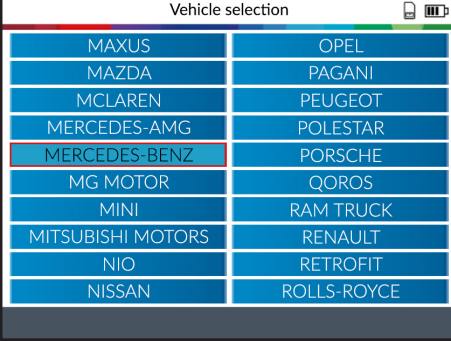

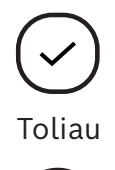

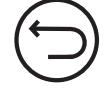

Ankstesnis

### **1.2 Transporto priemonės modelio pasirinkimas**

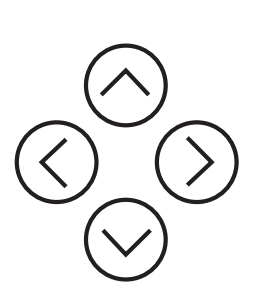

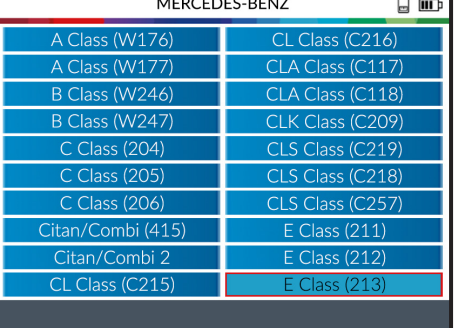

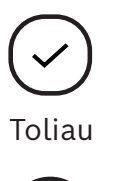

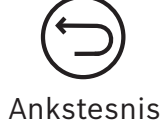

### **1.3 Gamybos metų pasirinkimas**

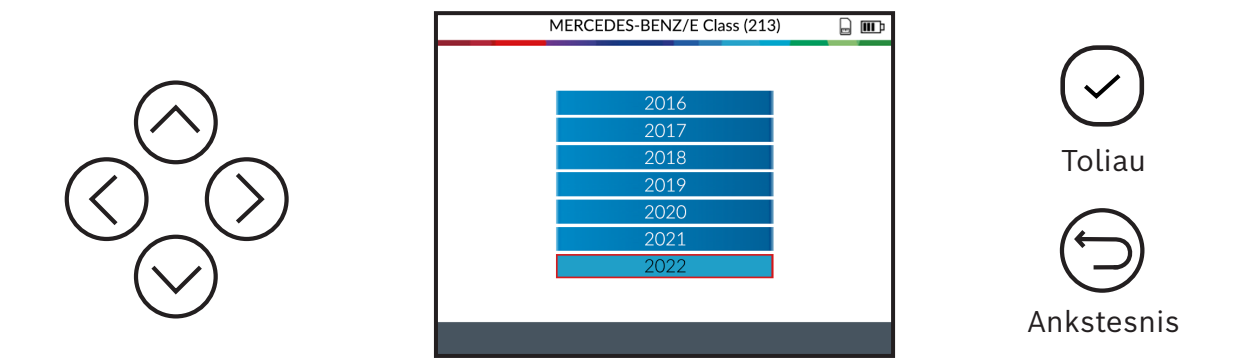

### **1.4 Ratų skaičiaus pasirinkimas**

Kai kuriose transporto priemonėse TPA 300 prašo nurodyti ratų, kuriuose yra RDKS jutikliai, skaičių.

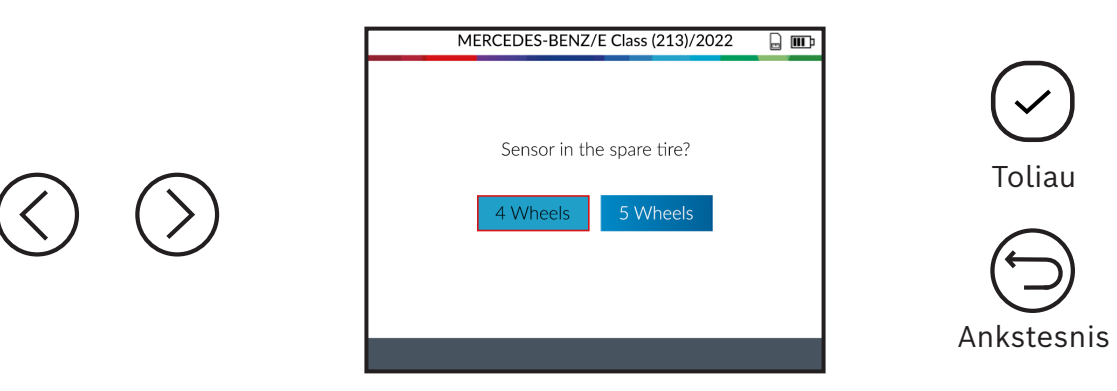

## <span id="page-13-0"></span>2 Transporto priemonės patikra

## **2.1 Transporto priemonės patikros pasirinkimas**

Pasirinkus transporto priemonę ekrane rodomos aptarnavimo funkcijos. Šiame skyriuje pristatoma funkcija "Vehicle Check".

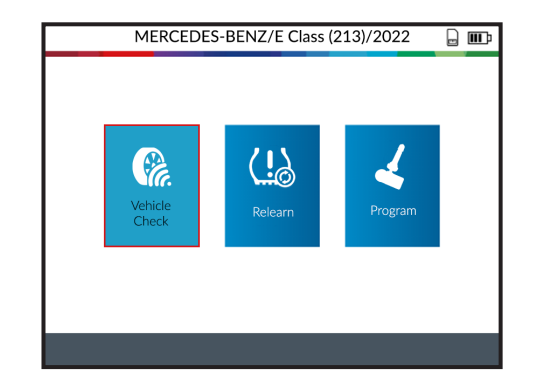

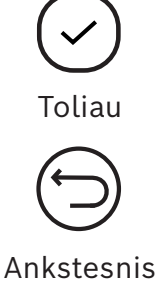

## **2.2 Jutiklių nuskaitymas/ perjungimas**

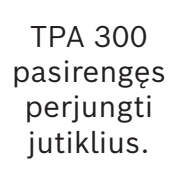

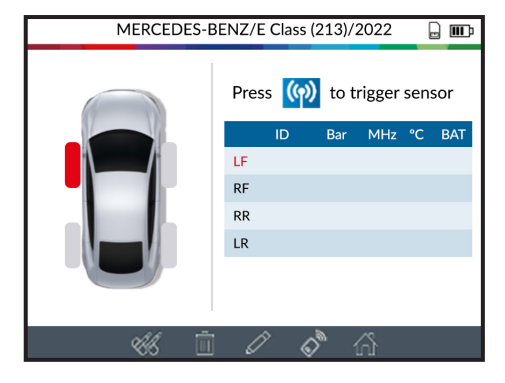

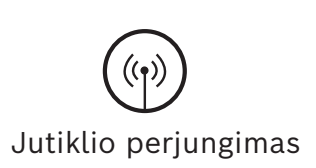

Pradėkite nuskaitymą nuo kairiojo priekinio jutiklio.

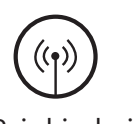

Priekis kairė

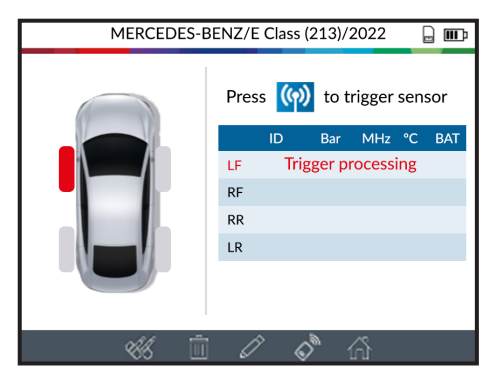

Palaukite kol vyksta perjungimo procesas.

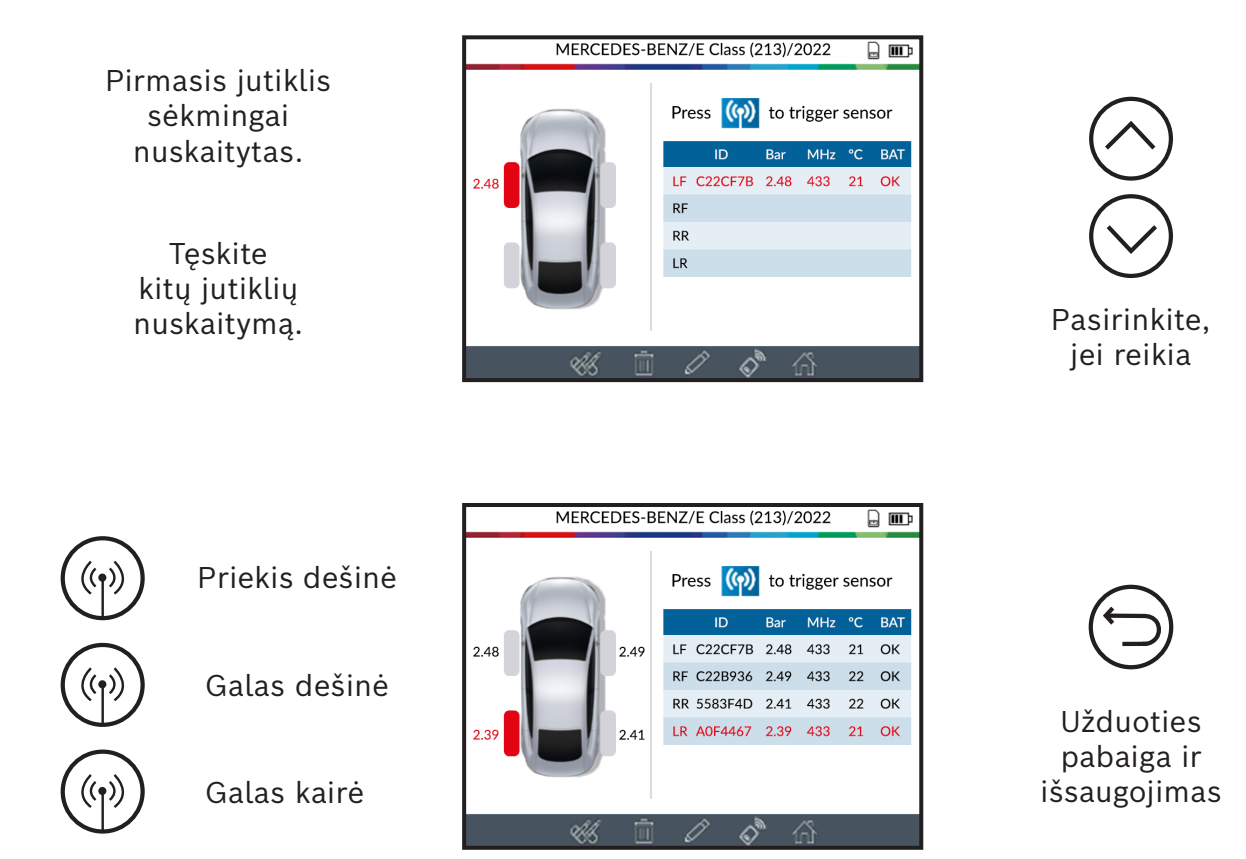

Kai nuskaitomi visi jutikliai, galite tęsti simbolių juostoje pačioje ekrano apačioje rinkdamiesi kitą funkciją.

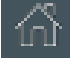

Pagrindinis meniu

Kitos kliento informacijos įvedimas/ keitimas.

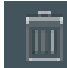

Ištrinti rodomus jutiklio duomenis.

Universalių jutiklių programavimas (žr. 23 psl.).

Transporto priemonės rakto testavimo funkcija (žr. 33 psl.).

### **2.3 Jutiklių nuskaitymo/ perjungimo problemos**

Jei TPA 300 kyla problemų nuskaitant/ perjungiant jutiklius, vadovaukitės toliau pateikta klaidų paieškos instrukcija.

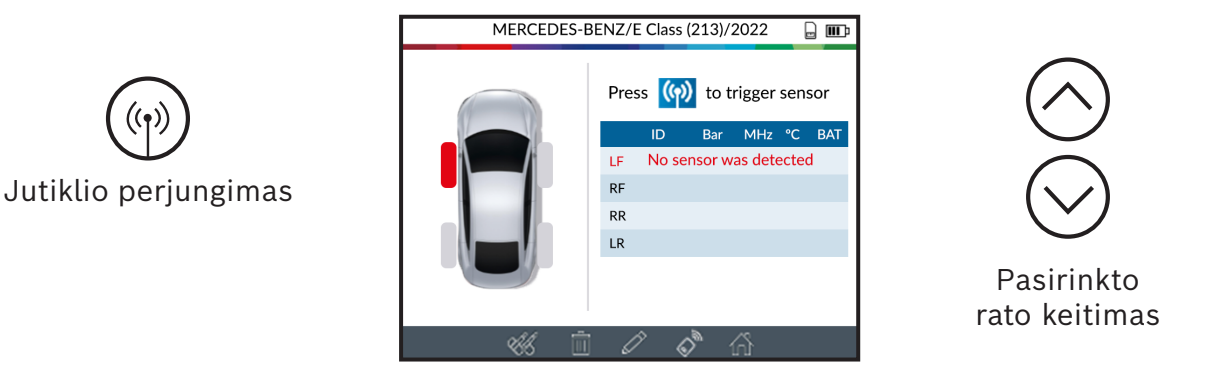

TPA 300 neatpažino nė vieno jutiklio. Bandykite dar kartą.

### **RDKS jutiklio nuskaitymo problemos – klaidų paieškos instrukcija**

- 1) Transporto priemonė **neturi RDKS jutiklių**, net jei yra metalinis vožtuvas. Pavyzdžiui, "Schrader" vožtuvai gali atrodyti taip pat kaip RDKS vožtuvai.
	- Patikrinkite, ar transporto priemonėje yra RDKS jutikliai. Naudokite TPA 300, kad patikrintumėte transporto priemonėje sumontuotos **RDK sistemos tipą** (tiesioginė arba netiesioginė). Pastaba: **netiesioginės** RDKS sistemos veikia **jutiklių nemontuojant ant padangų**.
	- ▶ Jei transporto priemonėje **iš pradžių nebuvo sumontuotų RDKS jutiklių**, TPA 300 rodo **"Netiesioginės RDKS"**.
- 2) **RDKS jutiklis arba valdiklis** gali būti **pažeistas** arba **sugedęs**.
	- ▶ Patikrinkite atskirus elementus, kad pašalintumėte galimą problemą.
- 3) **RDKS jutiklis** atsako tik tam tikrame **dažnyje**.
	- Patikrinkite transporto priemonės RDKS jutiklių komunikavimo dažnį. Jis paprastai Europoje yra 433 MHz, o Jungtinėse Amerikos valstijose ir Japonijoje 315 MHz. Įsitikinkite, kad transporto priemonė nėra importuota iš kitos šalies, kurioje veikia kitas dažnis.
- 4) Padangoje sumontuotas **RDKS jutiklis** nėra **tinkamas transporto priemonei**.
	- ▶ Kiekviename transporto priemonės modelyje gali būti sumontuotas kito tipo ar kitokio pobūdžio RDKS jutiklis. Įsitikinkite, kad programuojami jutikliai yra transporto priemonės prekiniam ženklui ir modeliui tinkančio tipo.
- 5) **TPA 300** galbūt reikia atnaujinti programinę įrangą.
	- ▶ Jei transporto priemonė nenurodyta TPA 300, atnaujinkite TPA 300 naudodami kompiuterinę programinę įrangą "TPMS Tool". Apie tai žr. atitinkamą šios naudojimo instrukcijos skyrių 54 psl.
- 6) **TPA 300** pažeistas arba sugedo.
	- ▶ Jei TPA 300 pažeistas arba sugedo, kreipkitės į "Bosch" techninį klientų aptarnavimą arba savo platintoją.

## <span id="page-17-0"></span>3 Apmokymas

Pasirinkus transporto priemonę ekrane rodomas RDKS aptarnavimas. Šiame skyriuje aprašoma funkcija "Relearn".

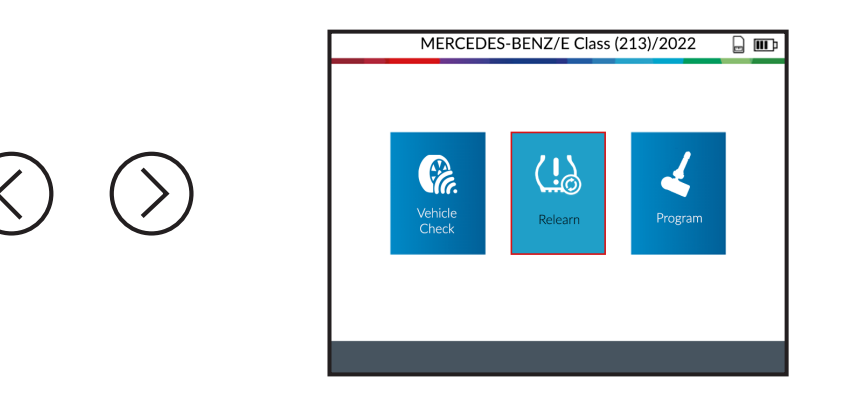

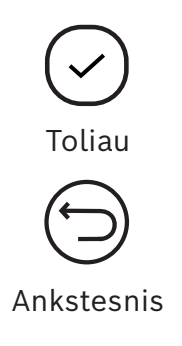

## **3.1 Rankiniu būdu**

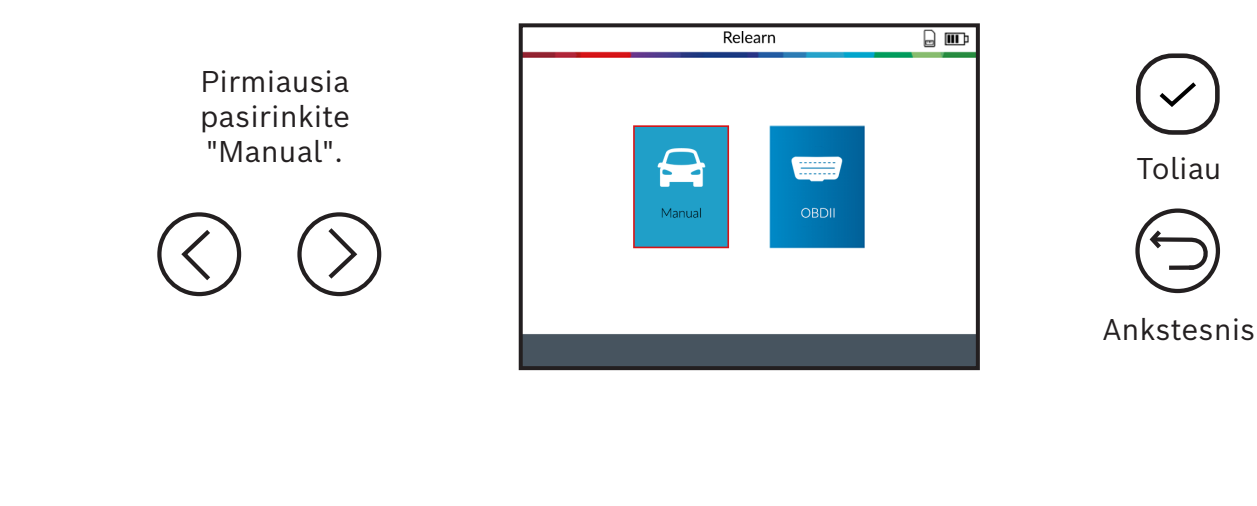

Iškvieskite ekrane apmokymo nurodymus spausdami ekrano apačioje esantį simbolį.

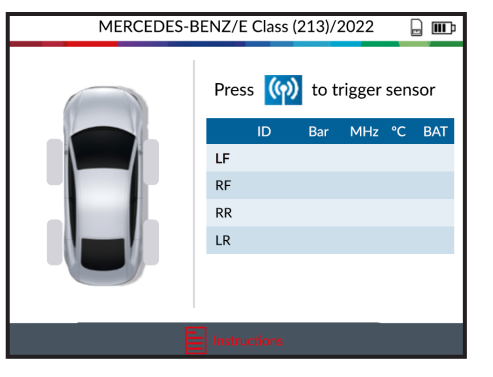

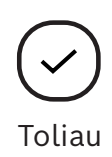

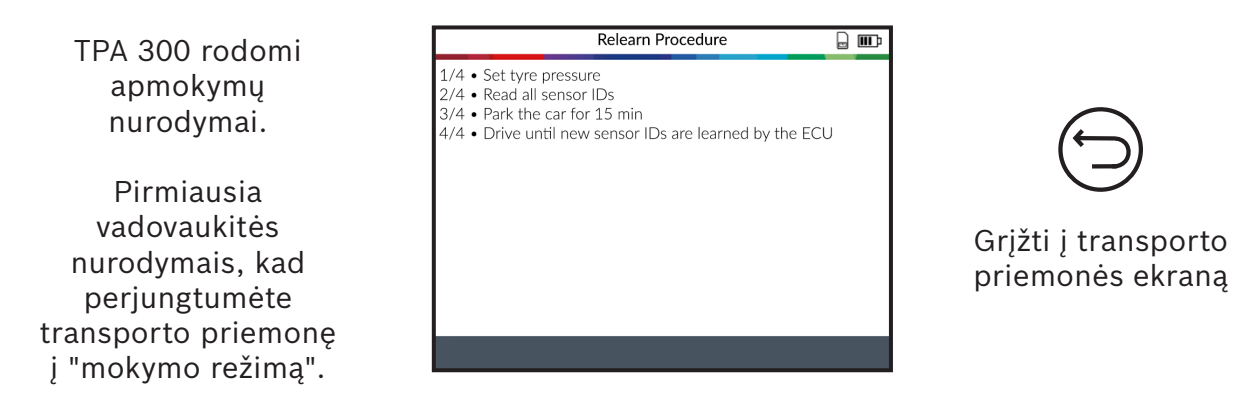

*Pastaba: rodomi nurodymai yra pavyzdys. Apmokymo nurodymai skiriasi priklausomai nuo pasirinktos transporto priemonės.*

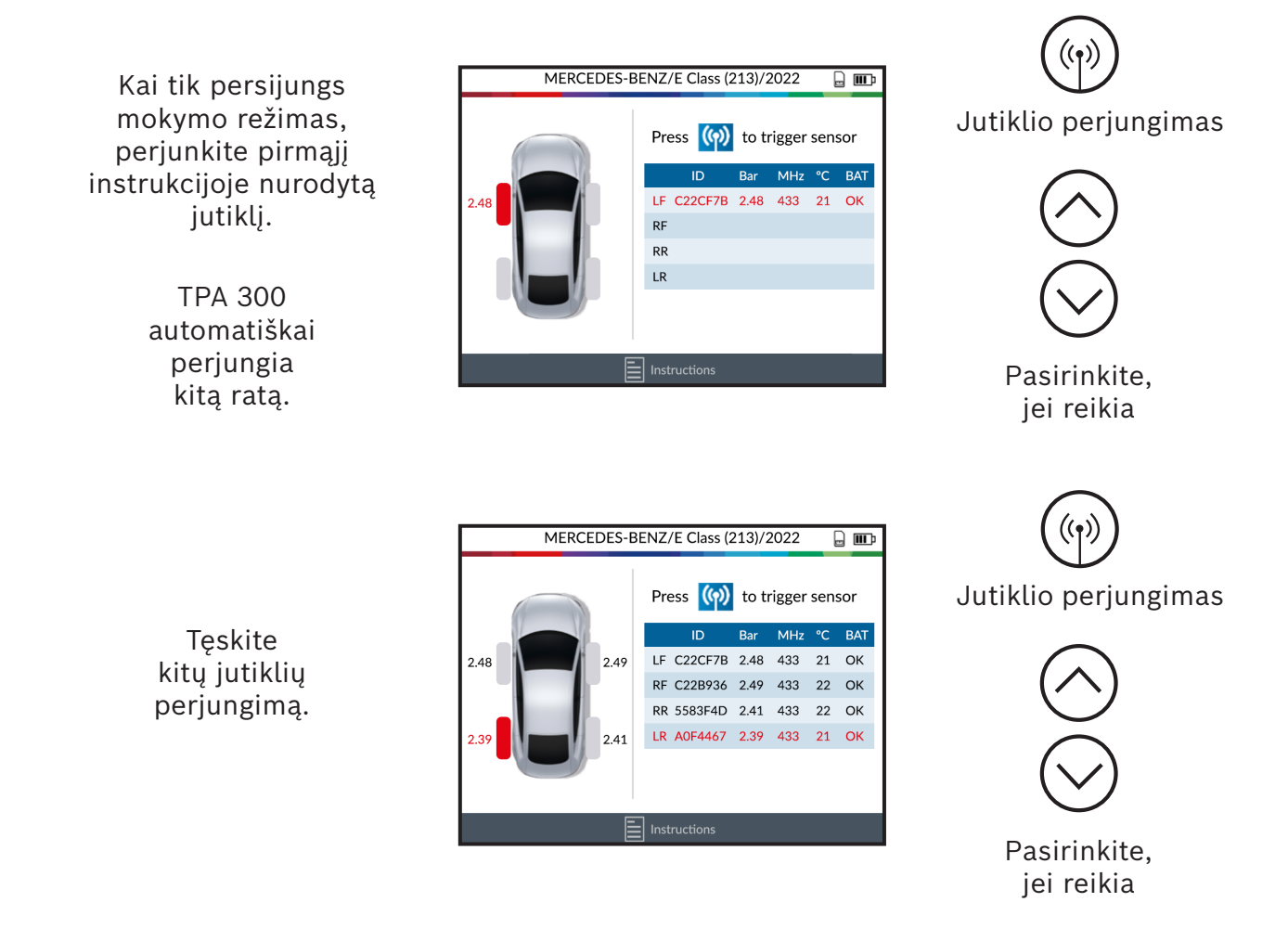

Kai nuskaitomi visi jutikliai, transporto priemonė išmoko naujas jutiklių padėtis. Jei nurodymuose parašyta, kad transporto priemonė turi pavažiuoti, turite atlikti šį žingsnį.

### **3.2 OBDII**

### Pastaba:

Reikalingas OBDII modulis ir OBD jungiamasis kabelis (abu specialieji priedai).

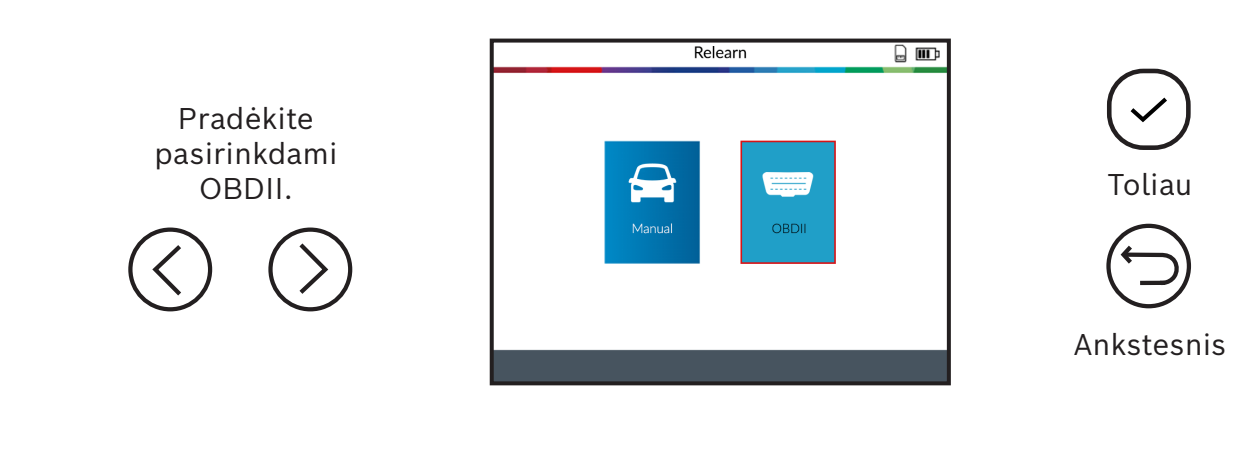

Iškvieskite transporto priemonės ekrane apmokymo nurodymus spausdami ekrano apačioje esantį simbolį.

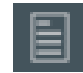

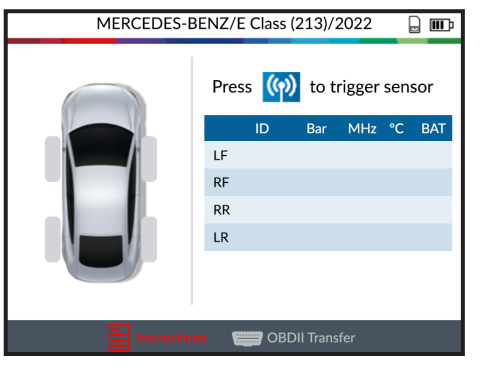

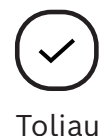

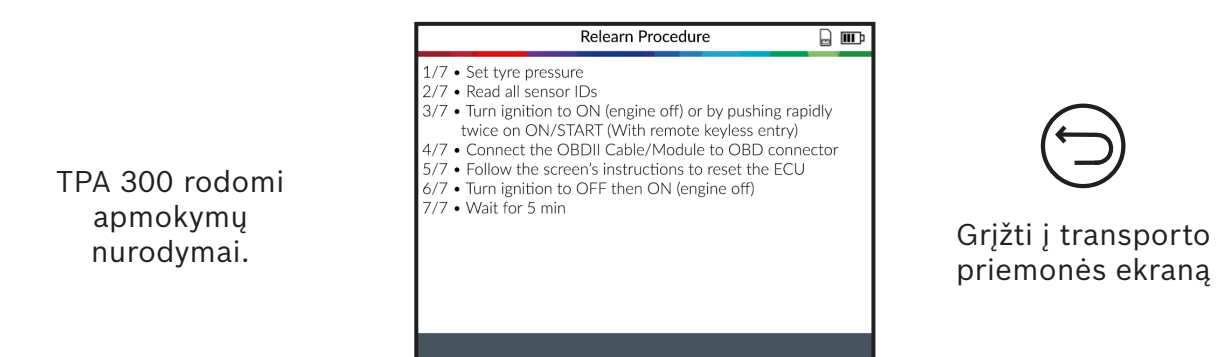

*Pastaba: rodomi nurodymai yra pavyzdys. Apmokymo nurodymai skiriasi priklausomai nuo pasirinktos transporto priemonės.*

Pradėkite pirmojo instrukcijoje nurodyto jutiklio nuskaitymą.

TPA 300 automatiškai perjungia kitą ratą.

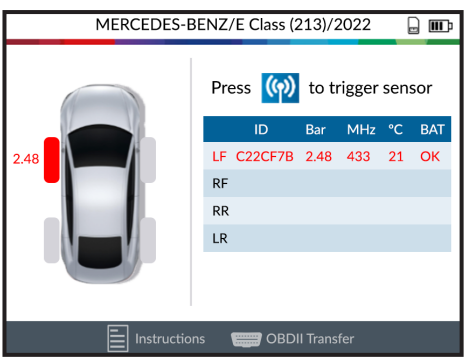

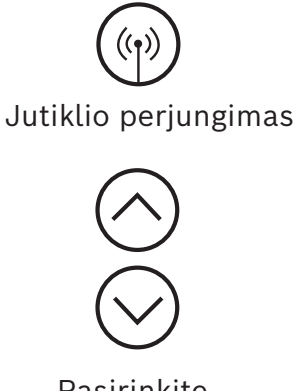

Pasirinkite, jei reikia

Jutiklio perjungimas

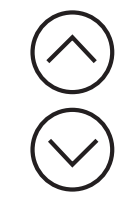

Pasirinkite, jei reikia

Tęskite kitų jutiklių nuskaitymą.

Po to pasirinkite OBDII perdavimo simbolį, esantį apatiniame ekrano krašte

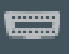

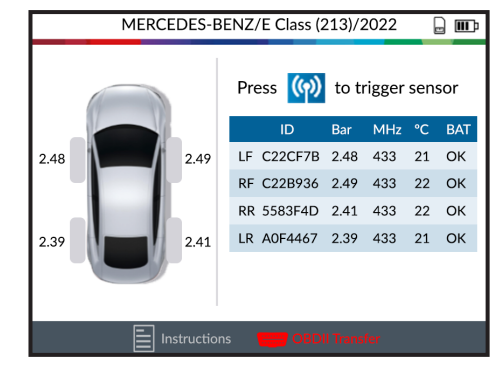

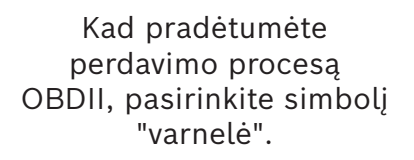

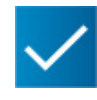

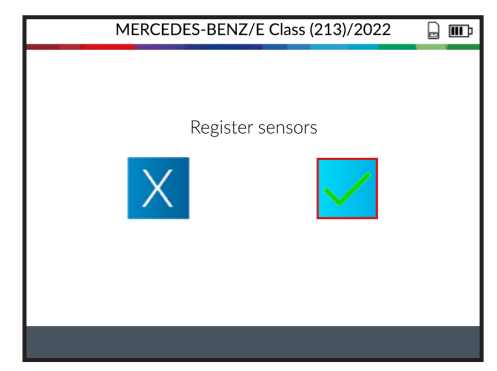

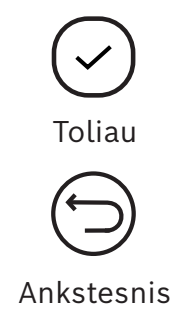

ir TPA 300 rodoma "Successful Transfer".

Pirmiausia prijunkite tinklo laidą RJ45 apatinėje TPA 300 pusėje, o kitą galą prie OBDII modulio.

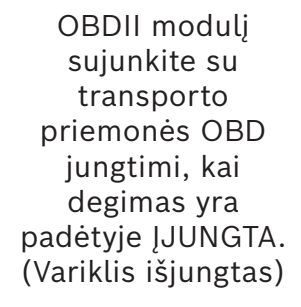

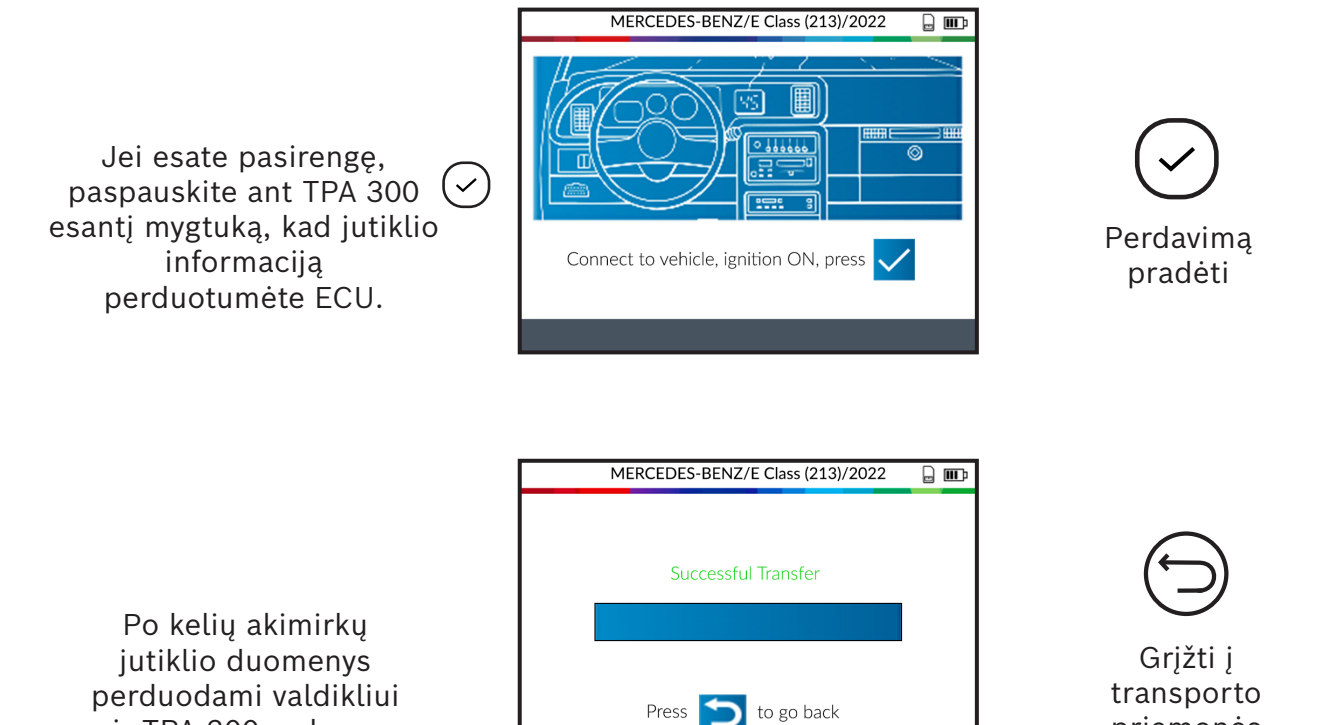

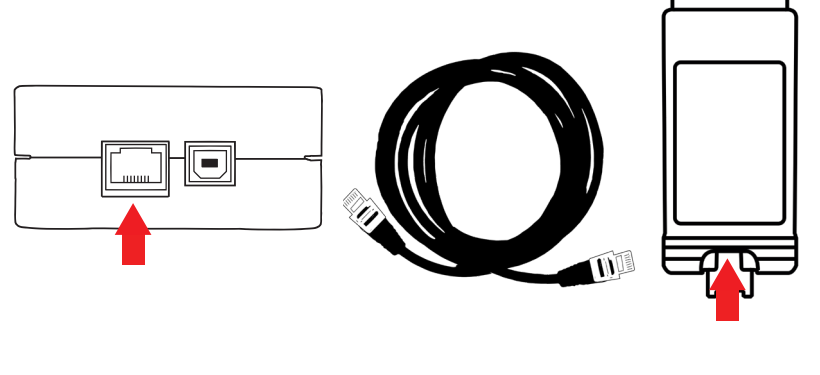

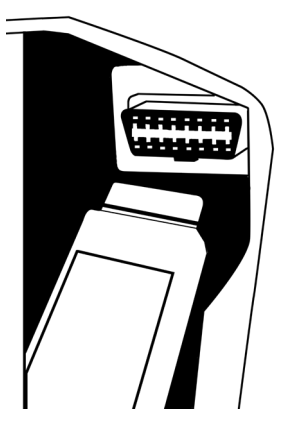

priemonės ekraną

## <span id="page-22-0"></span>4 Programavimas

TPA 300 kaip ir kiti žinomi programuojami universalūs jutikliai naudojamas atsarginių dalių rinkoje, kur egzistuoja galimybė sukurti naujus jutiklių ID ir (arba) klonuoti originalių jutiklių ID.

Kad galėtumėte naudotis funkcija "Jutiklio programavimas", pirmiausia pagrindiniame meniu pasirinkite "Pradėti RDKS aptarnavimas" bei nurodykite transporto priemonės prekinis ženklas/ modelis/ metai.

*Programavimo funkciją taip pat galima iškviesti ekrane "Vehicle Check", spustelint ekrano apačioje esantį simbolį .*

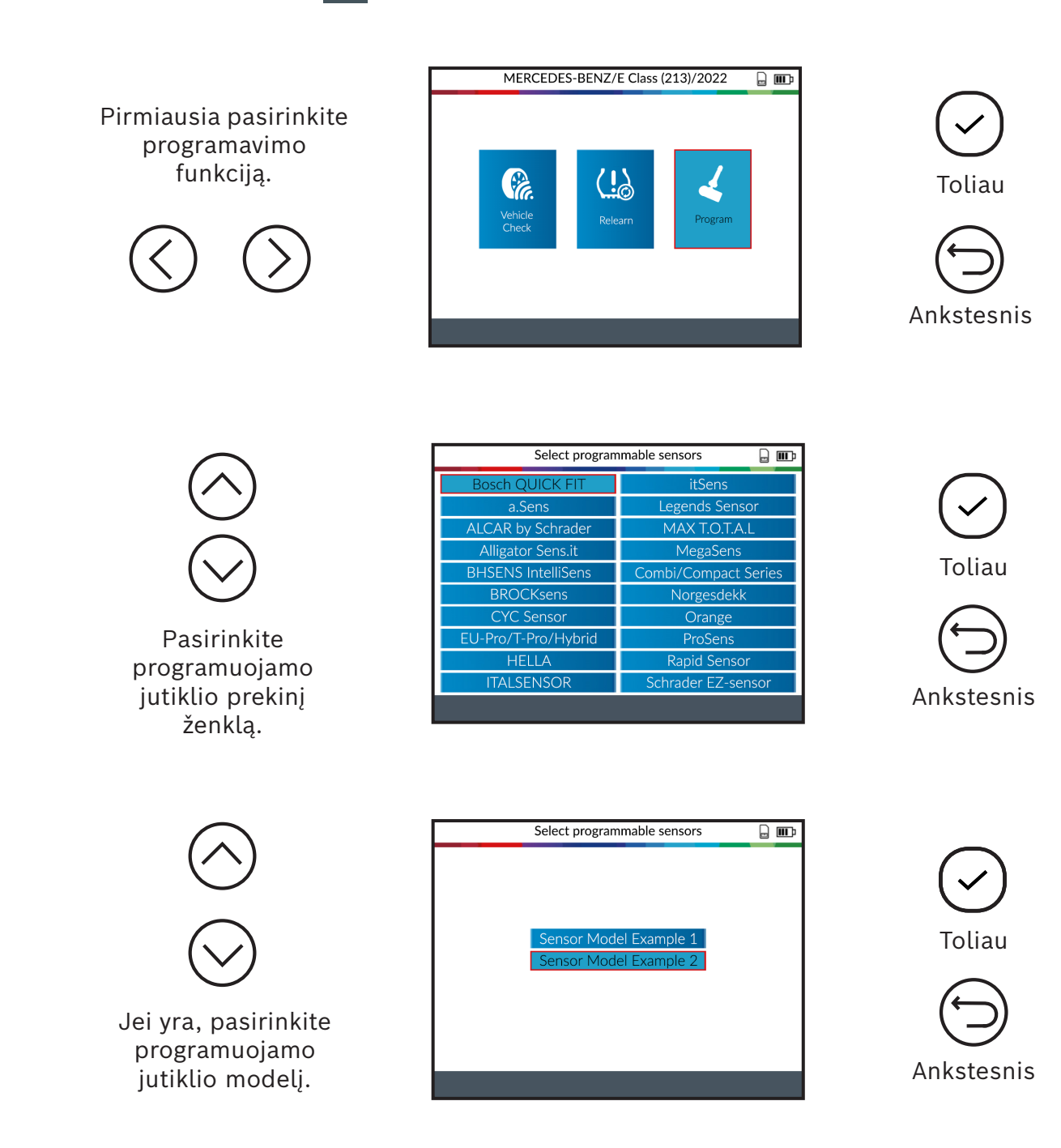

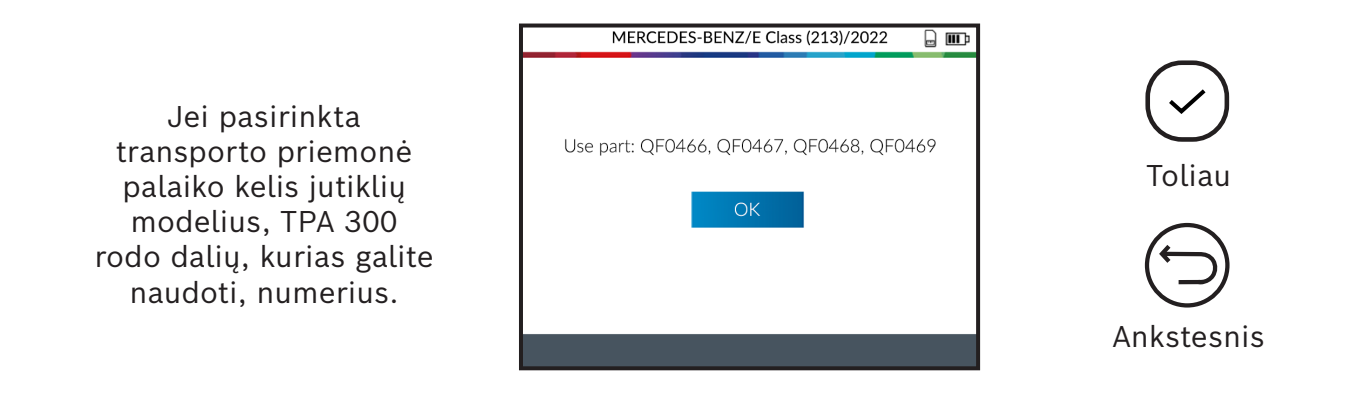

### **4.1 Jutiklio kūrimas**

Šis skyrius aprašo, kaip sukurti specialų transporto priemonės prekiniam ženklui, modeliui ar metams skirtą jutiklį, jei "senojo" jutiklio negalima klonuoti. Naujasis(ieji) jutiklio ID generuojami TPA 300 ir nesutampa su pirminiu ID. Jei naujieji jutikliai keičiami, būtinas apmokymas. Žr. 3 skyrių "Apmokymas" (18 psl.).

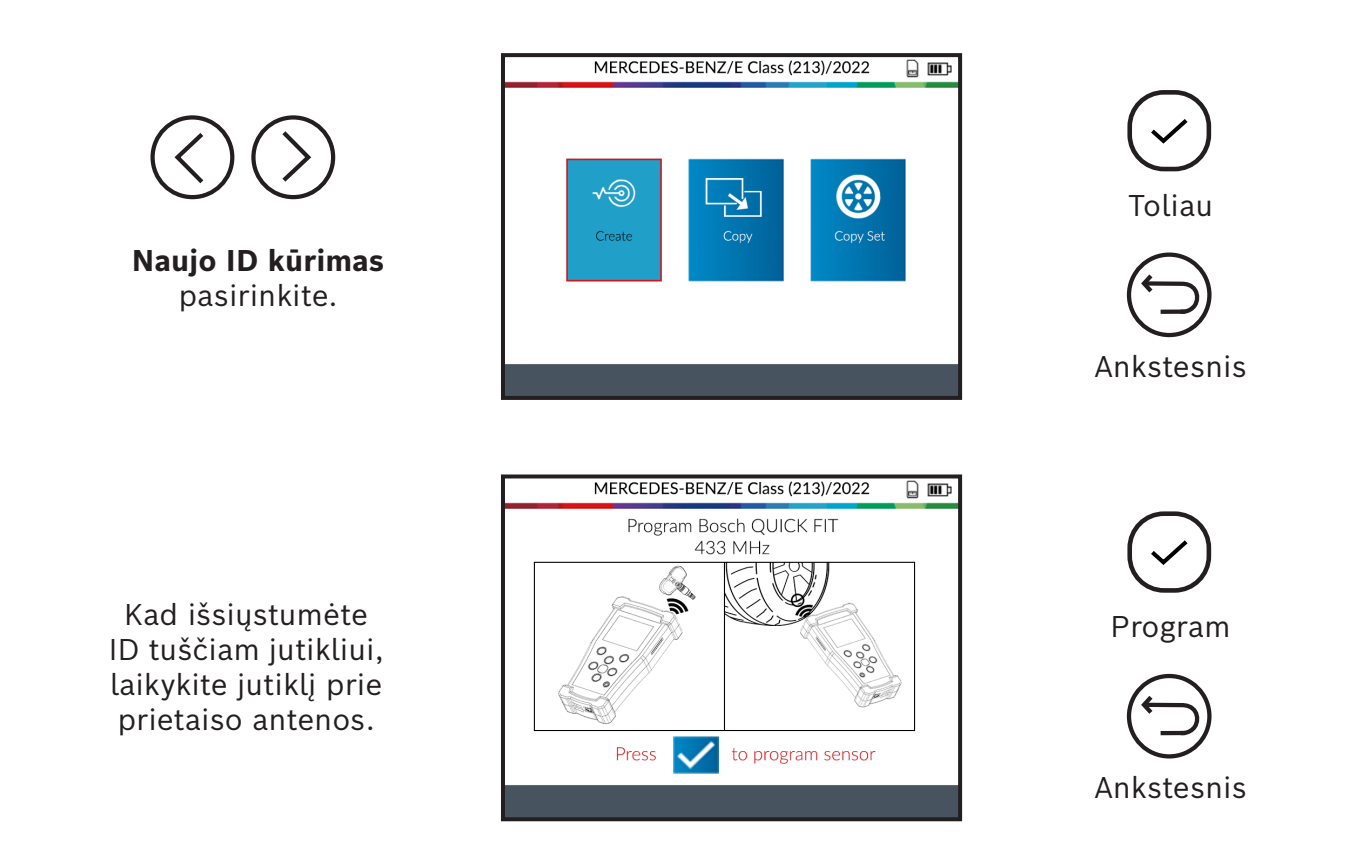

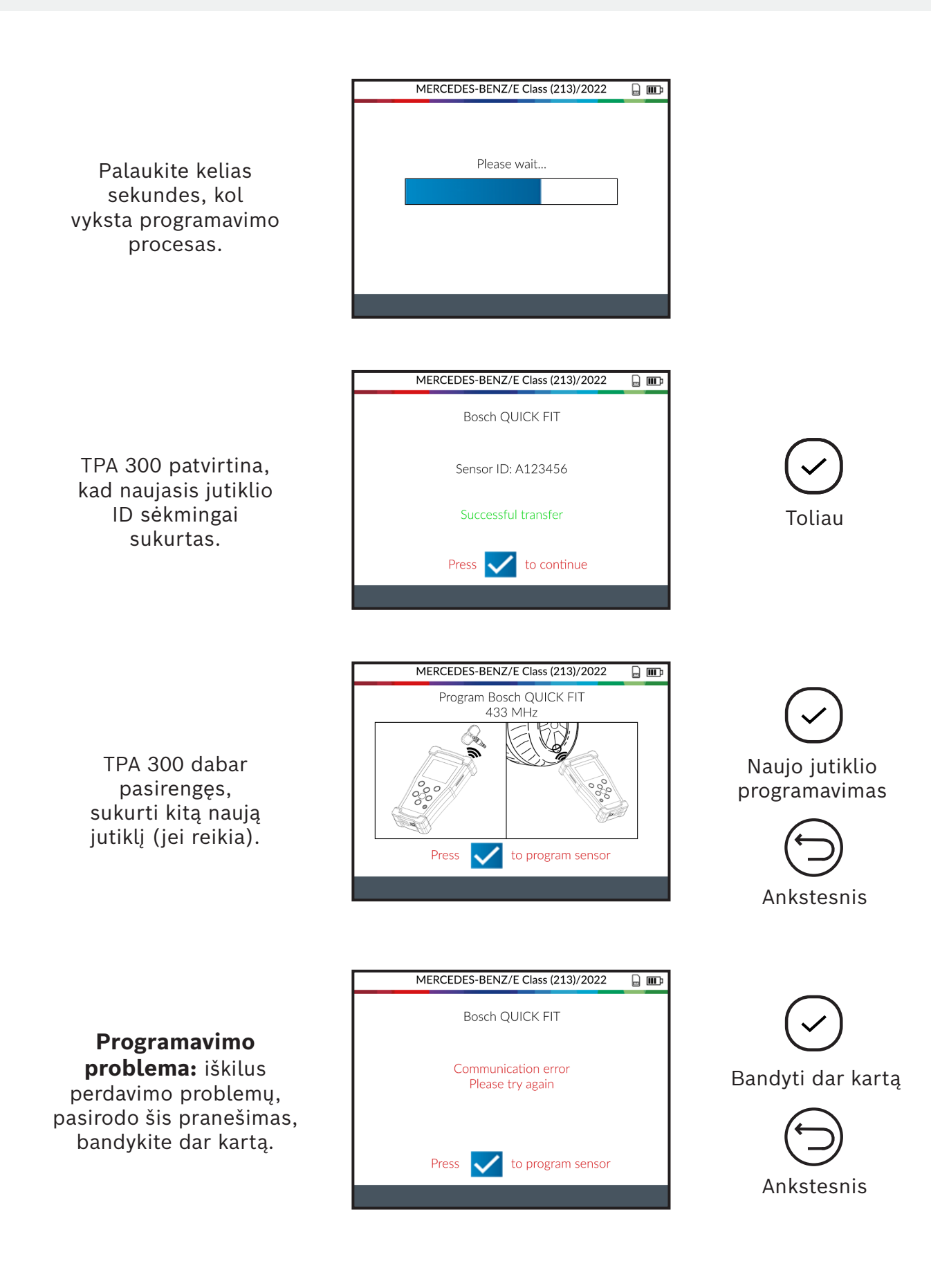

### **4.2 Jutiklio ID kopijavimas**

Šis žingsnis skirtas nukopijuoti senojo/ esamo jutiklio ID.

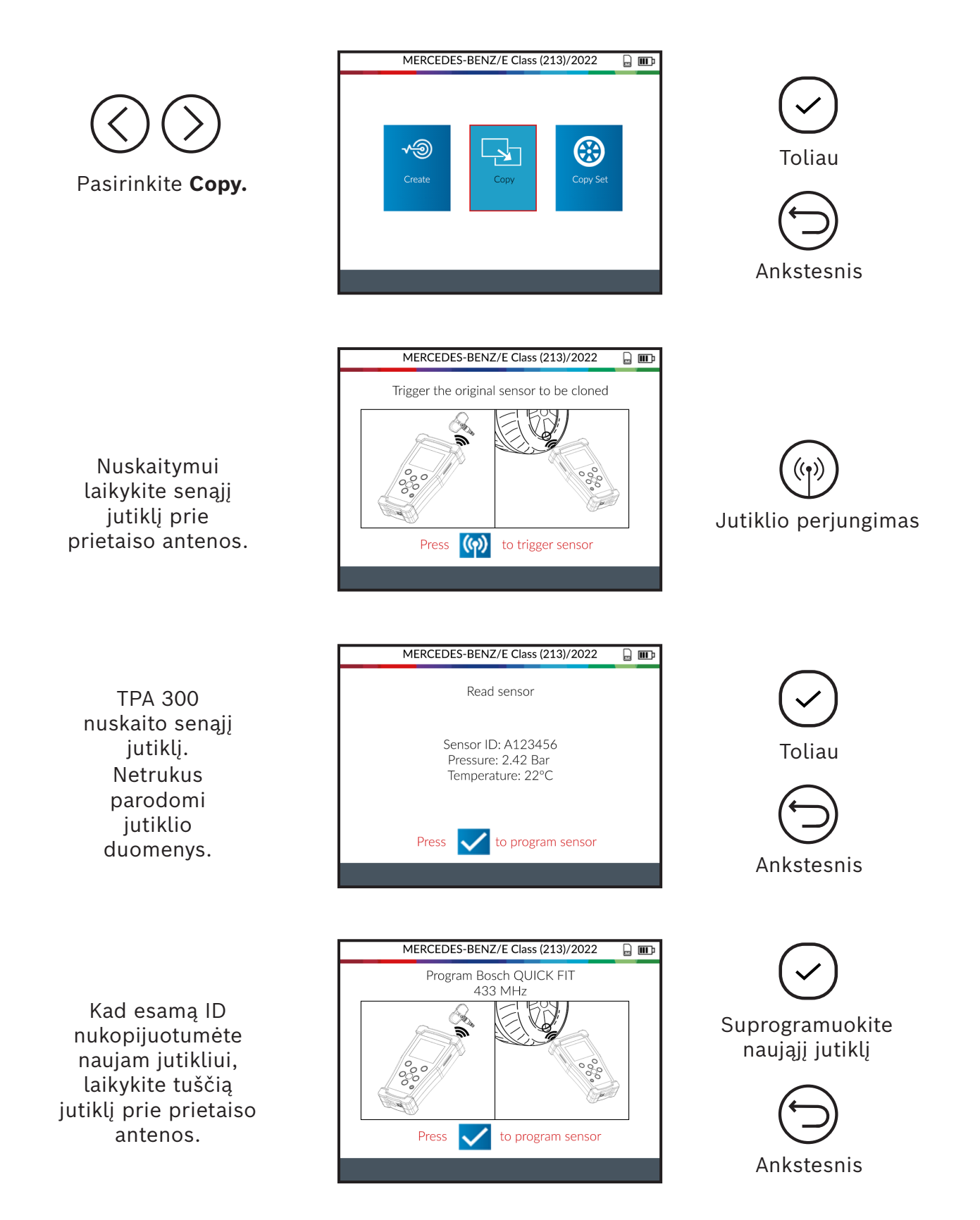

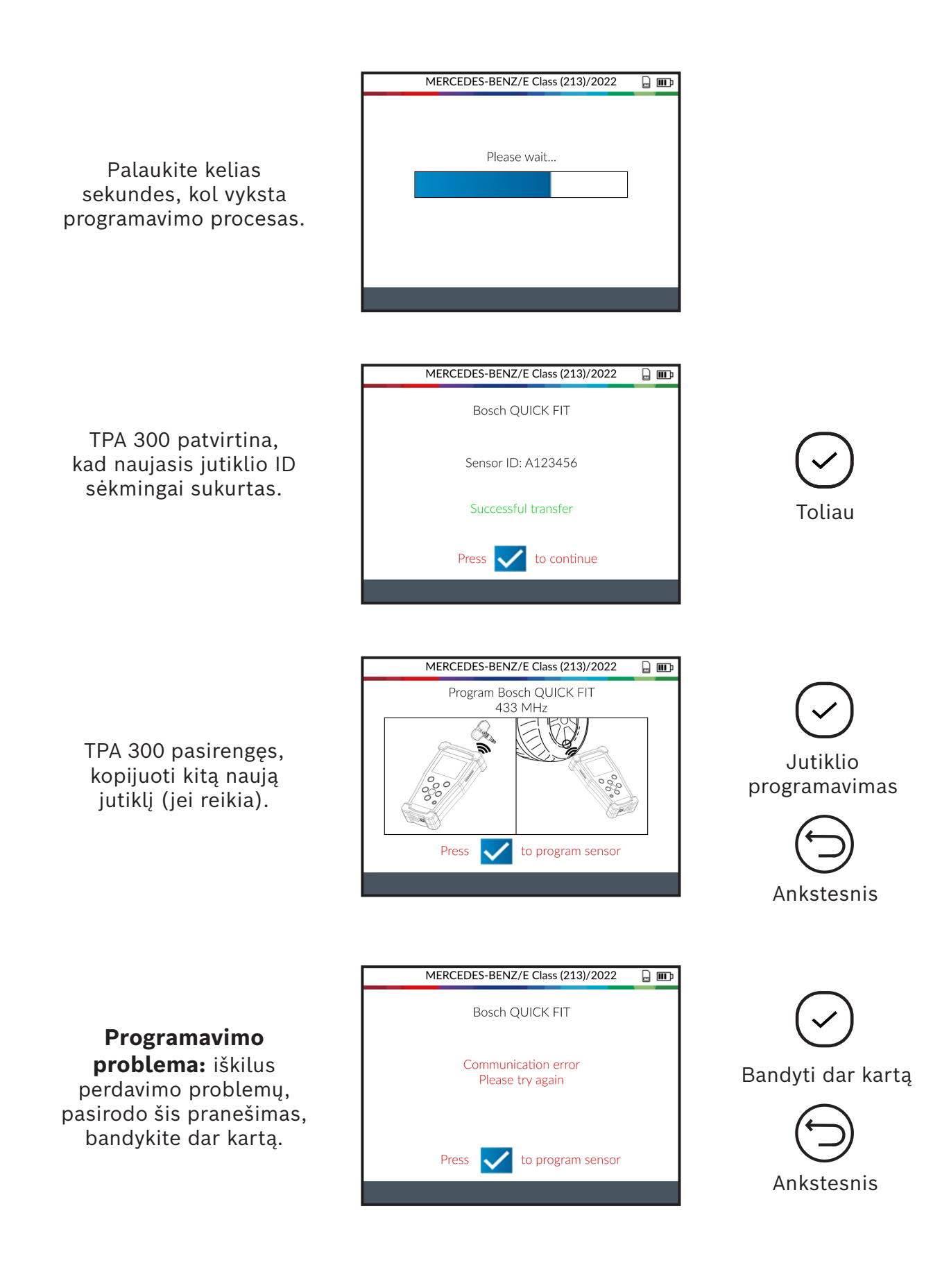

### **4.3 Padangų komplekto kopijavimas**

Šiame žingsnyje gali nukopijuoti ir tuštiems jutikliams perduoti visą jutiklių ID rinkinį. Šią parinktį galima, pavyzdžiui, naudoti norint sukurti žieminių padangų komplektą.

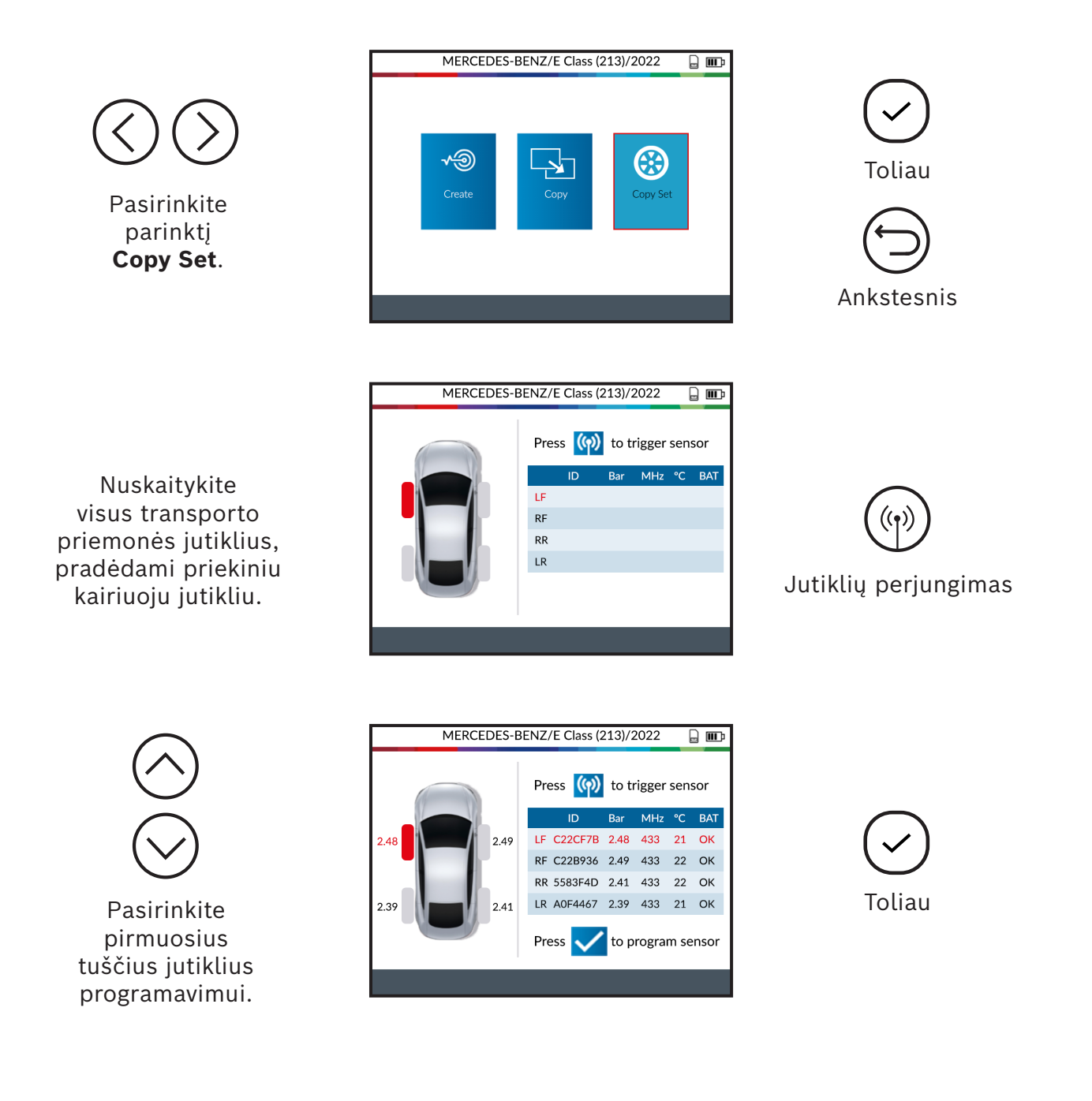

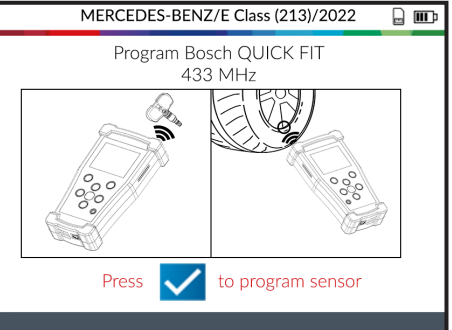

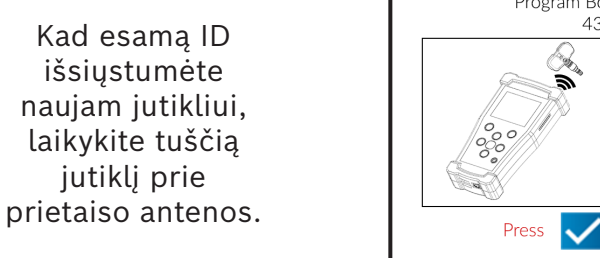

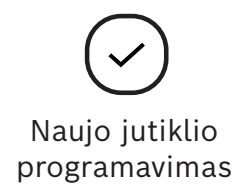

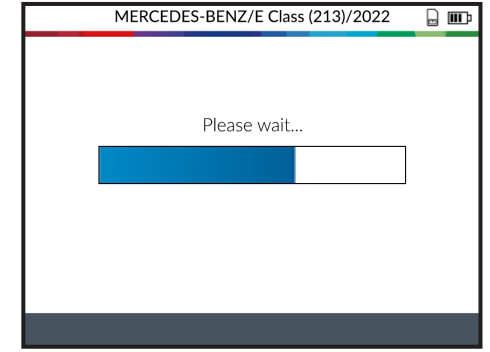

Palaukite kelias sekundes, kol vyksta programavimo procesas.

Kad esamą ID išsiųstumėte naujam jutikliui, laikykite tuščią jutiklį prie

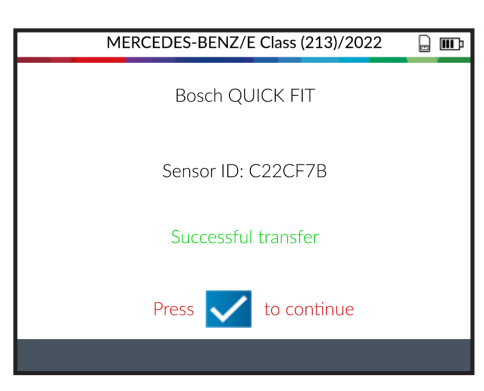

TPA 300 patvirtina, kad naujasis jutiklio ID sėkmingai sukurtas.

Toliau

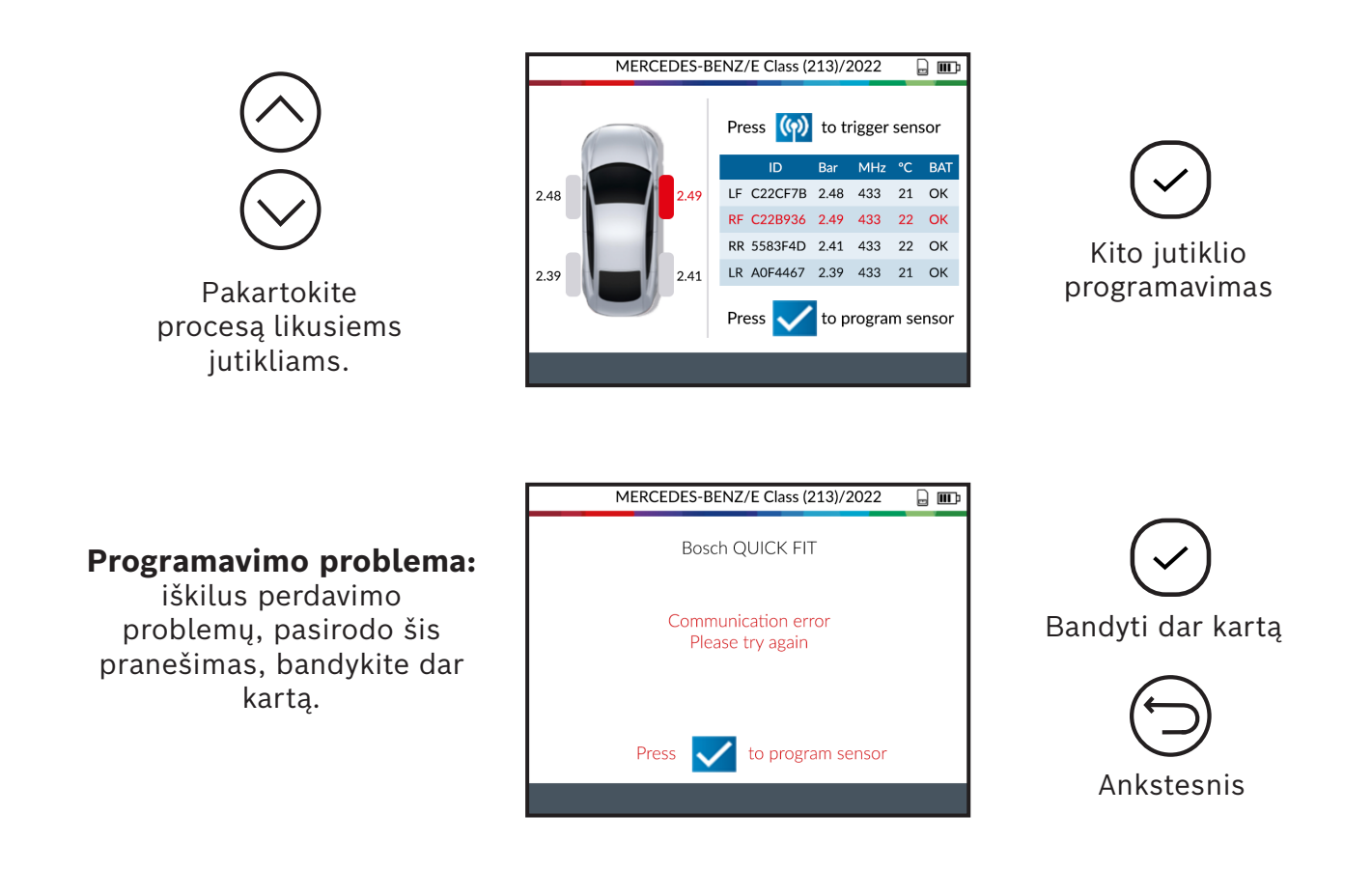

## **4.4 Rankinis ID**

Naudojant šią funkciją – galimą tik tam tikro ženklo programuojamiems jutikliams – pažeisto jutiklio ID galima įvesti rankiniu būdu. Atkreipkite dėmesį, kad įvestumėte tik galiojantį jutiklio ID tinkamu formatu (dešimtainiu arba šešioliktainiu), nes jis priklauso nuo jutiklio tipo.

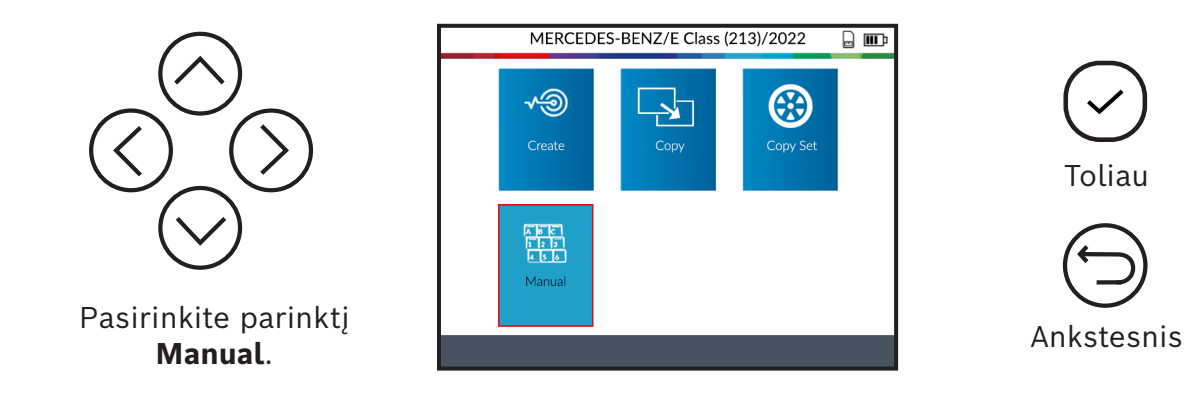

Naudokite virtualią klaviatūrą, kad įvestumėte pažeisto jutiklio ID.

Atkreipkite dėmesį, kad įvestumėte tik galiojantį ID tinkamu formatu (dešimtainiu arba šešioliktainiu).

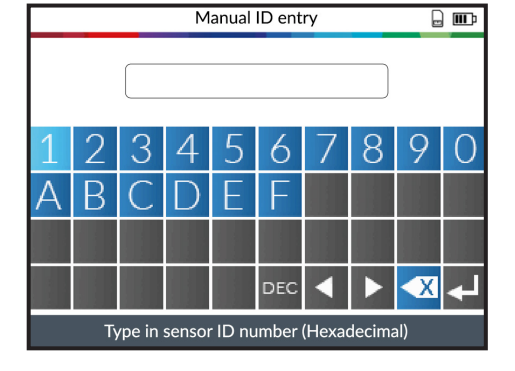

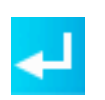

Patvirtinkite naująjį jutiklio ID

Kad ID išsiųstumėte naujam jutikliui, laikykite tuščią jutiklį prie prietaiso antenos.

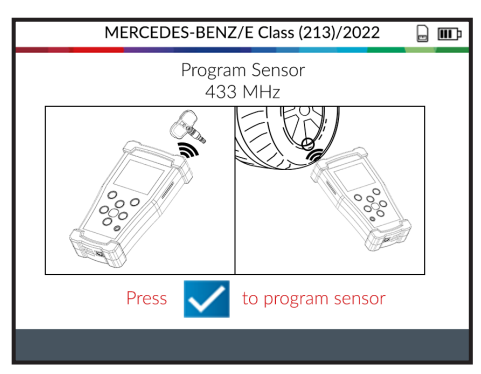

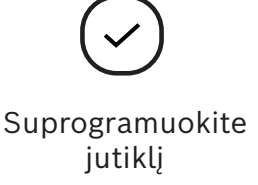

Palaukite kelias sekundes, kol vyksta programavimo procesas.

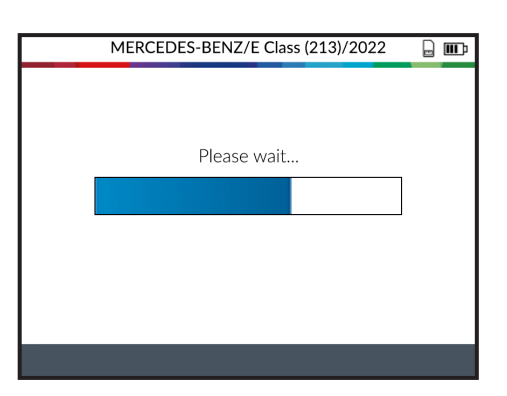

Palaukite, kol jutiklis bus sėkmingai

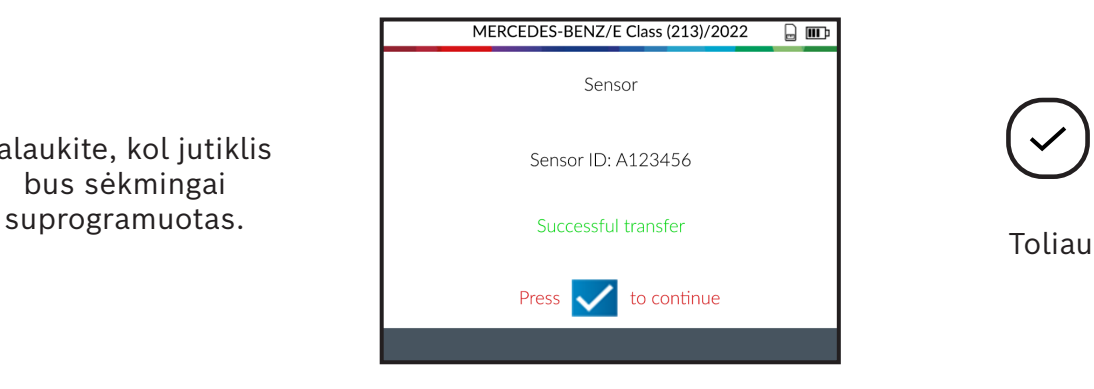

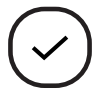

TPA 300 dabar pasirengęs, programuoti kitus naujus jutiklius (jei reikia).

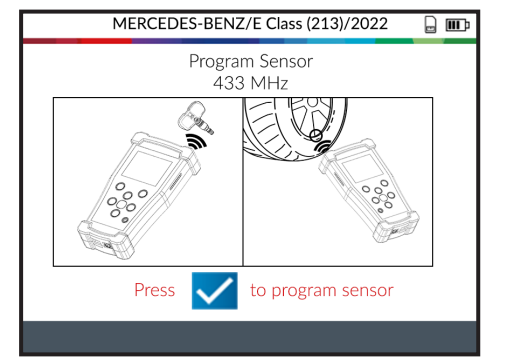

**Programavimo problema:** iškilus perdavimo problemų, pasirodo šis pranešimas, bandykite dar kartą.

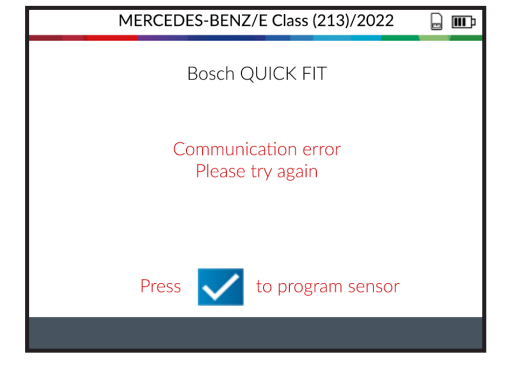

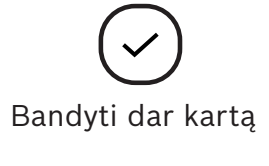

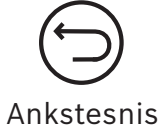

# <span id="page-32-0"></span>Mobilusis raktas

Ši funkcija tikrina raktų pakabuko HF signalo stiprumą.

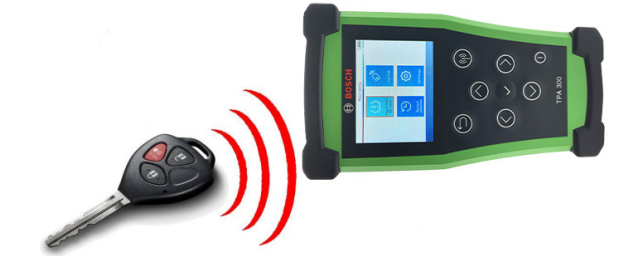

Pagrindiniame TPA 300 meniu pasirinkite "Keyfob".

*pat galima iškviesti ekrane "Vehicle Check", spustelint ekrano apačioje esantį simbolį.*

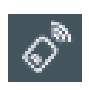

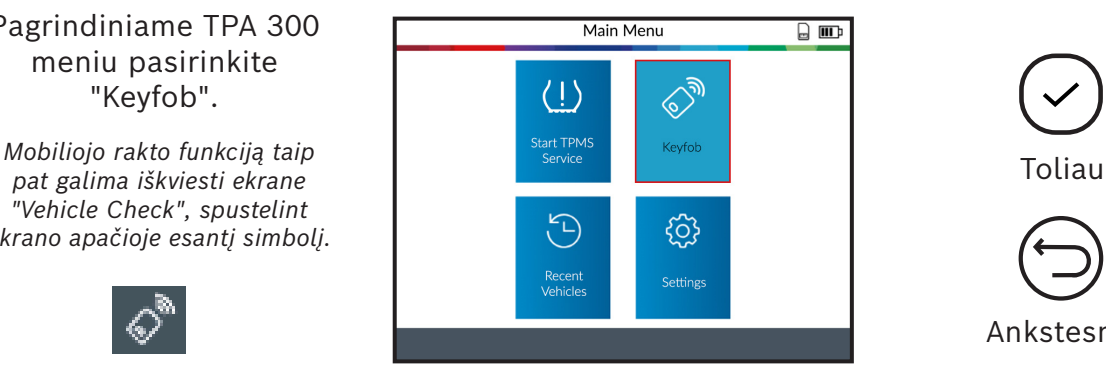

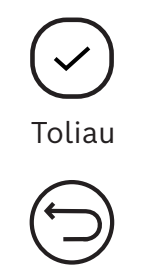

Ankstesnis

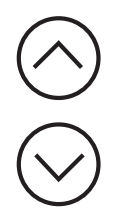

Pasirinkite raktų

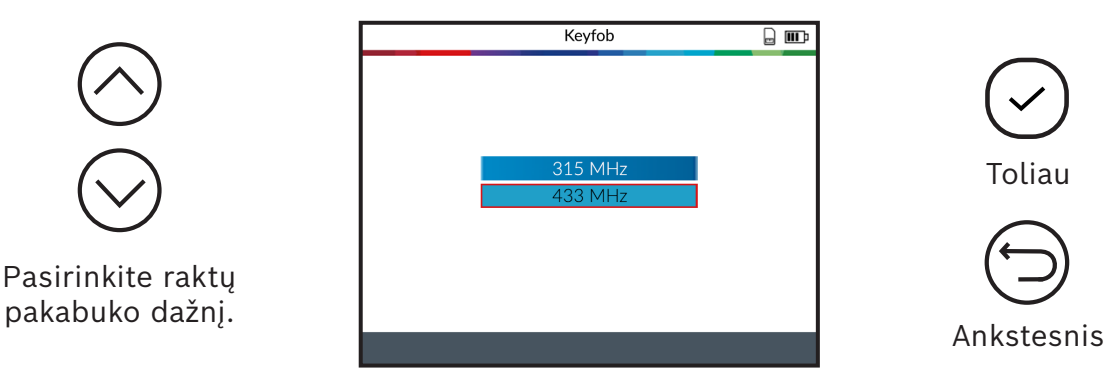

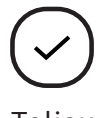

Toliau

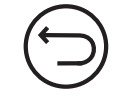

Skaitykite nurodymus ir palaukite kelias sekundes, kol pasirodys naujas ekranas.

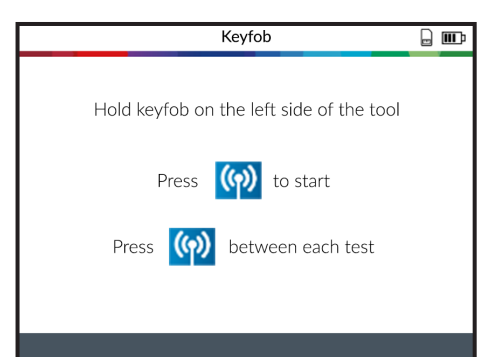

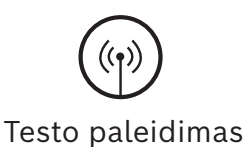

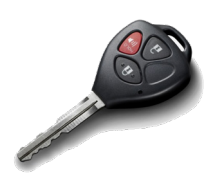

Paspauskite ant rakto esantį užrakinimo arba atrakinimo mygtuką.

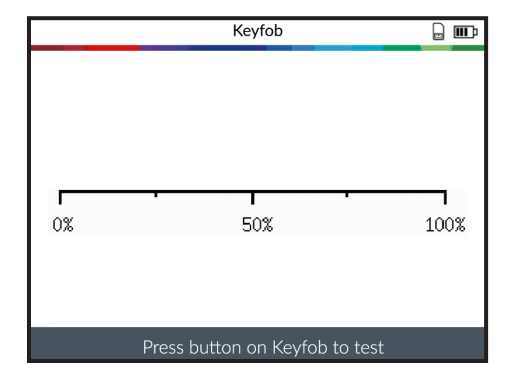

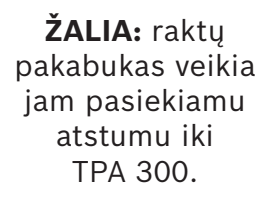

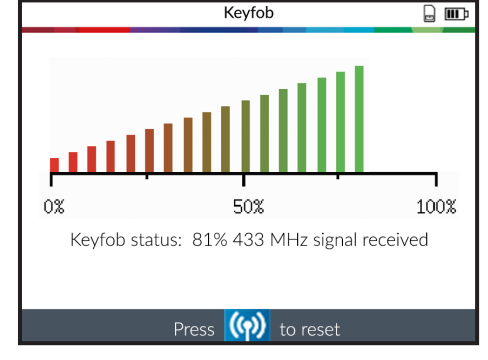

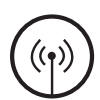

Atstatyti TPA 300 ir pradėti naują testą.

**RAUDONA:** silpnas signalas, rodo išsikrovusią bateriją, pakeiskite bateriją (rekomenduojama).

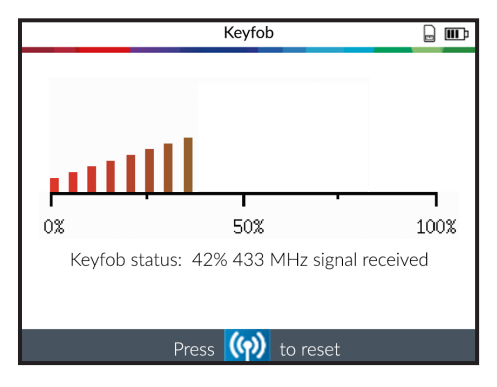

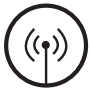

Atstatyti TPA 300 ir pradėti naują testą.

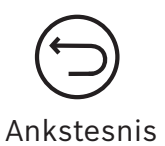

# <span id="page-34-0"></span>Paskutinės transporto priemonės

Ši funkcija pateikia visų TPA 300 įrašytų RDKS veiksmų sąrašą. Paskutines transporto priemones galima pamatyti iškvietus per TPA 300 pagrindinį meniu.

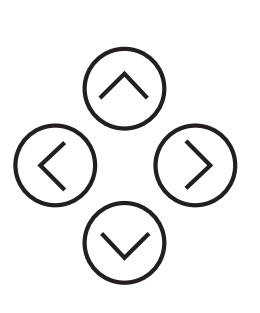

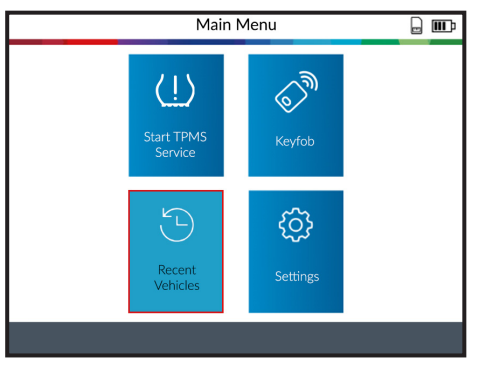

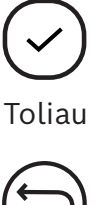

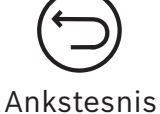

## 1 Naujausios transporto priemonės (transp. pr.)

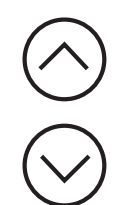

Pasirinkite įrašytą transporto priemonę, kurią norite pamatyti.

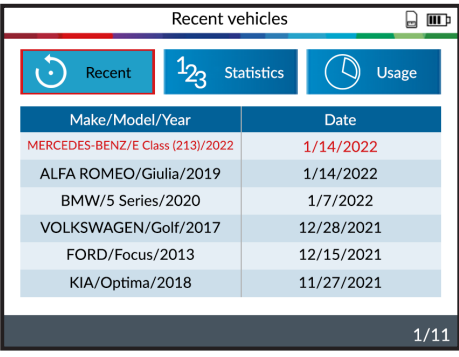

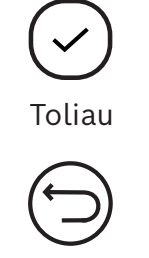

Ankstesnis

Ekrane rodoma išsami pasirinktos transporto priemonės informacija. Rodoma paskutinė žinoma RDKS jutiklių būsena. Iš šio ekrano galima aktyvinti RDKS jutiklius.

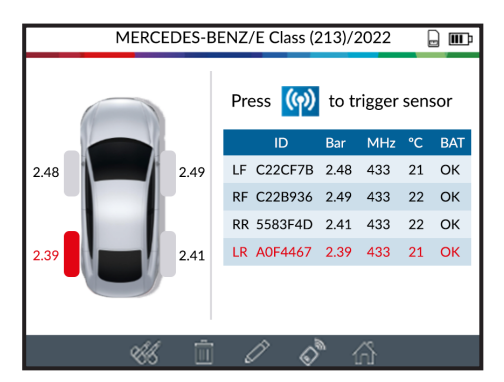

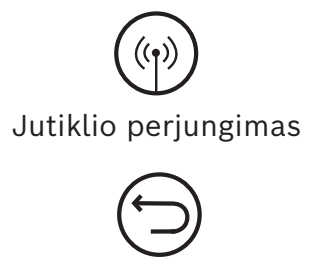

Ankstesnis

## <span id="page-35-0"></span>2 Statistika (Statist.)

Rodoma specifinė transporto priemonės aktyvumo statistika.

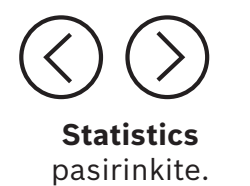

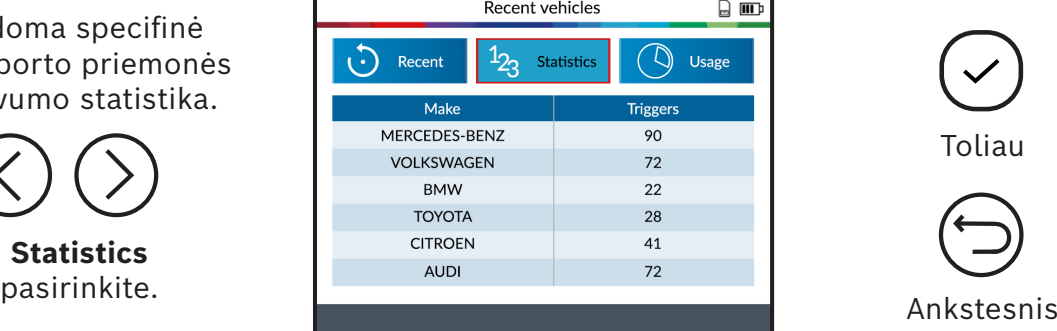

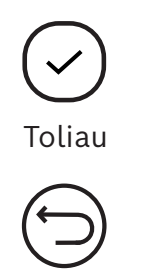

# 3 Naudojimas

Rodyti bendrąsias TPA 300 naudojimo statistikas.

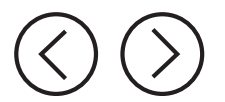

Pasirinkite

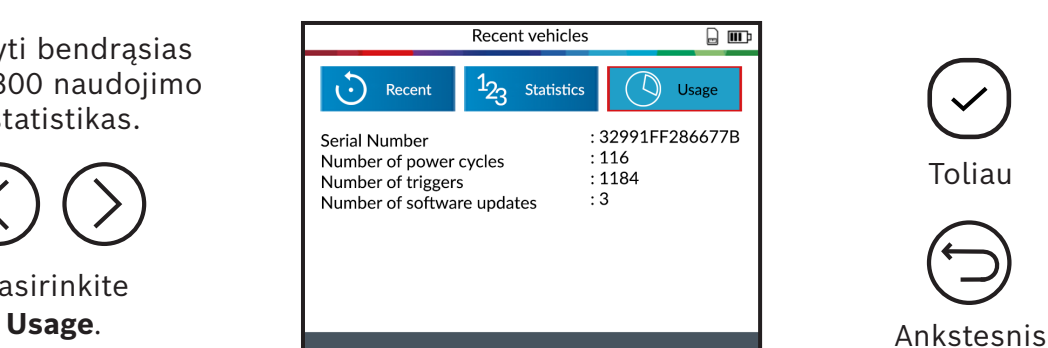

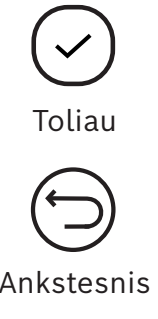

# <span id="page-36-0"></span>Nustatymai

Naudodamiesi šia funkcija galite pakeisti įvairius prietaiso nustatymus, pvz., regioną, kalbą, vienetus ir kt.

## 1 Meniu

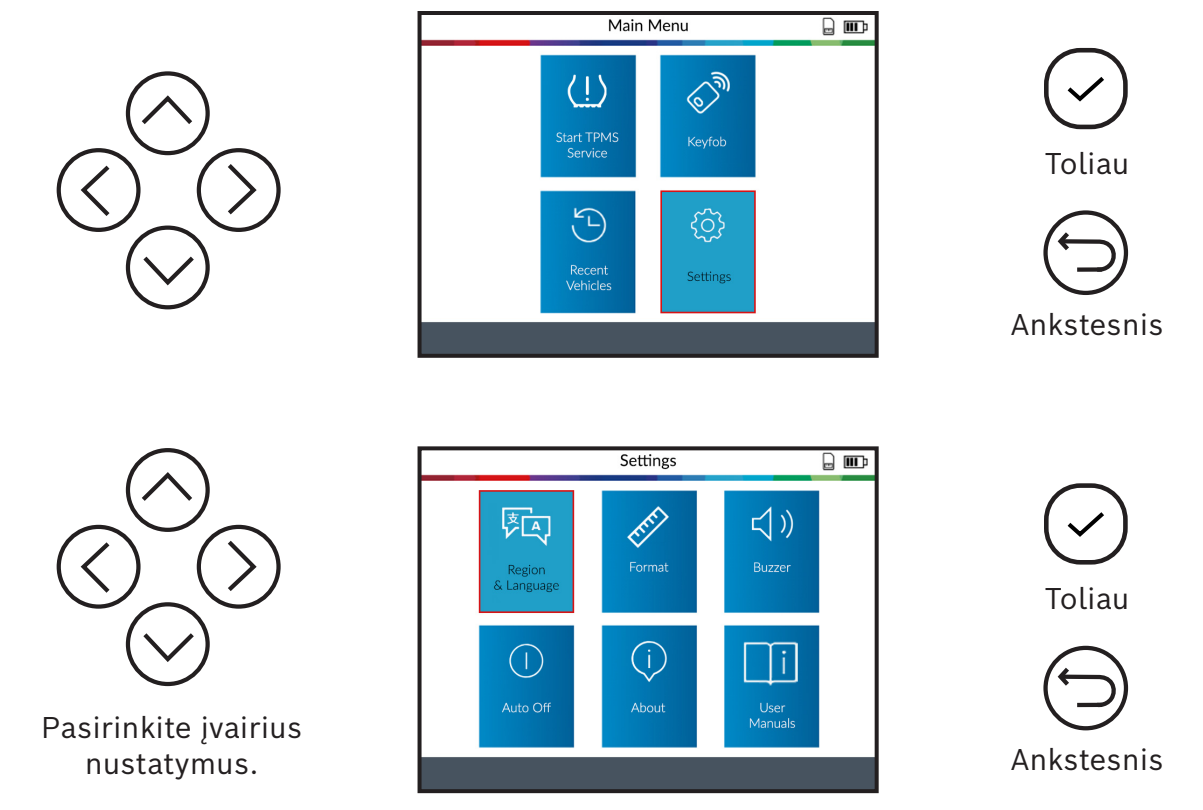

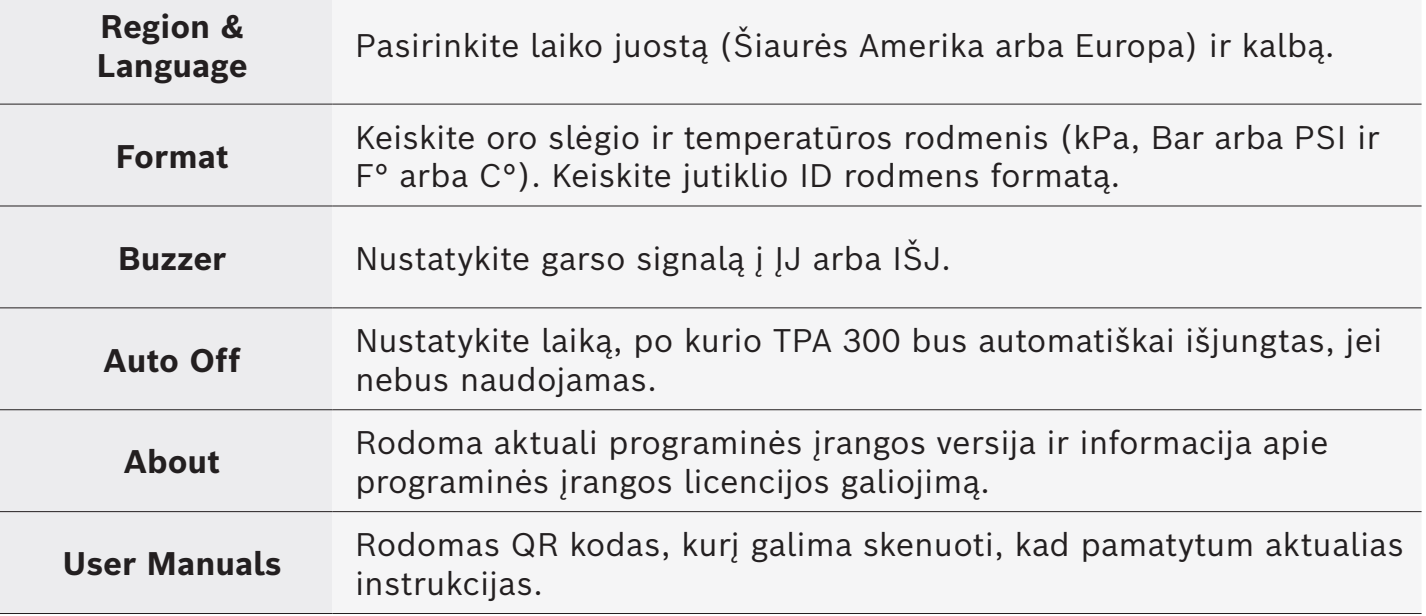

## <span id="page-37-0"></span>2 Regiono keitimas

**Regionas:** pasirinkite laiko juostą, Europa arba Šiaurės Amerika.

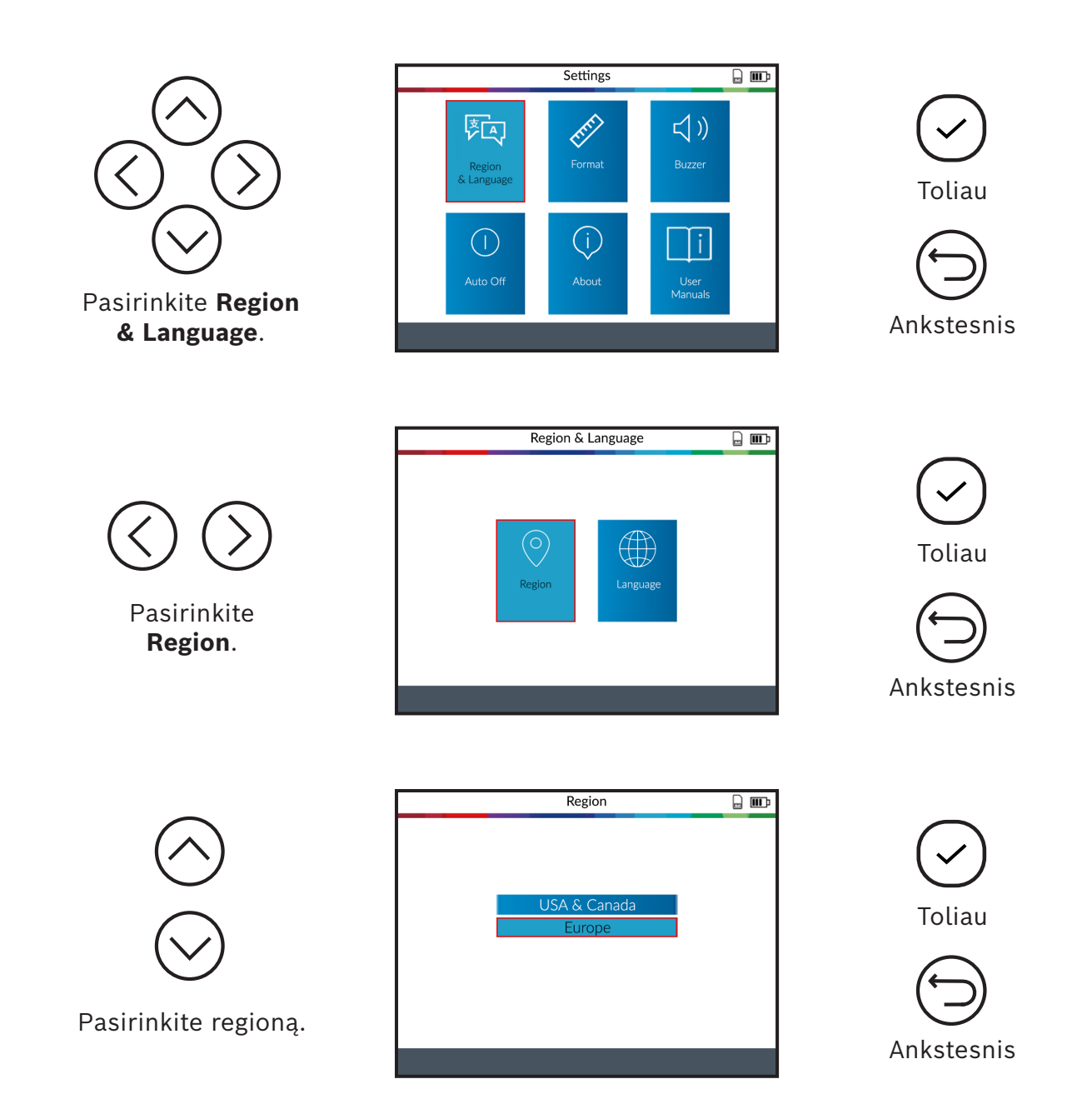

Pasirinkę regioną palaukite, kol bus įkelta nauja transporto priemonės duomenų bazė.

## <span id="page-38-0"></span>3 Kalbos keitimas

**Kalba:** pasirinkite kalbą, numatytoji kalba yra anglų kalba.

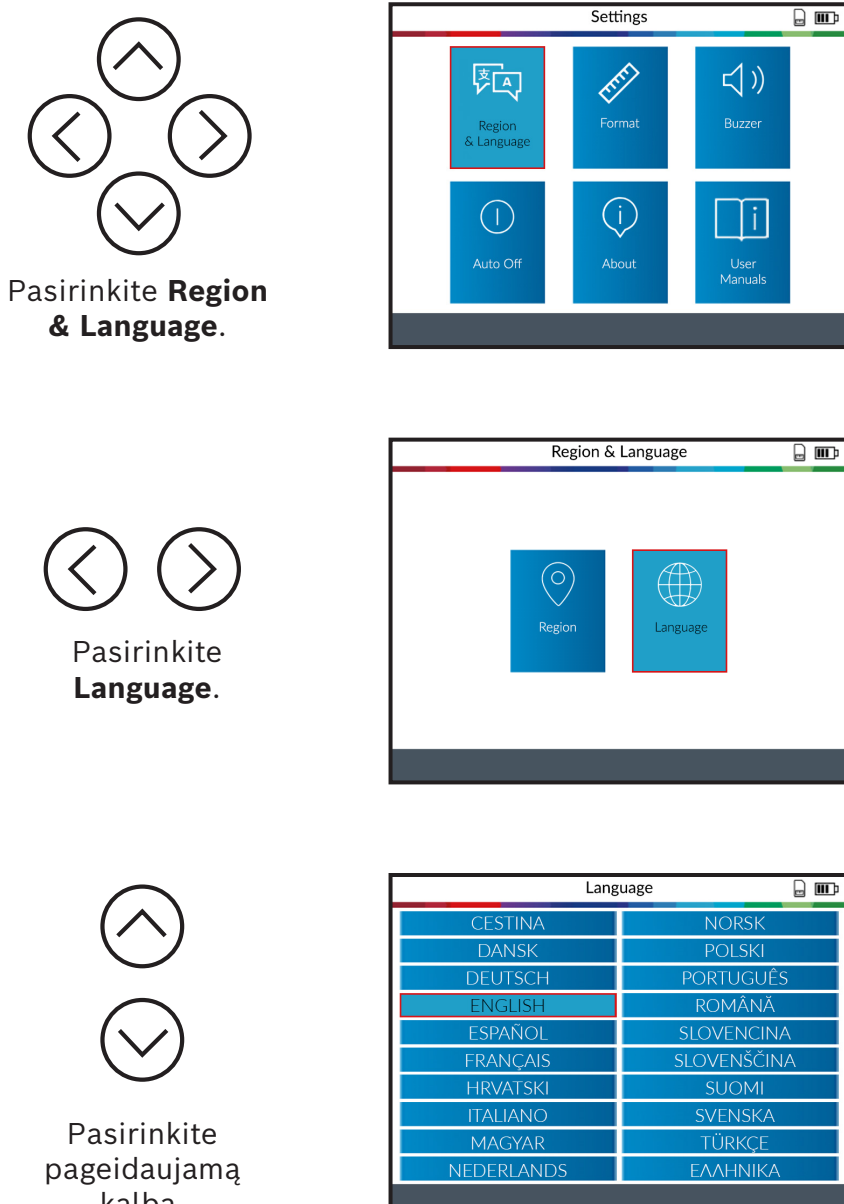

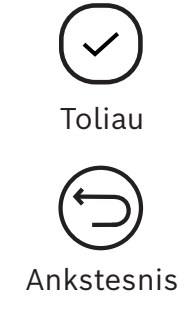

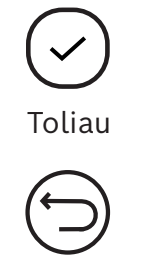

Ankstesnis

kalbą.

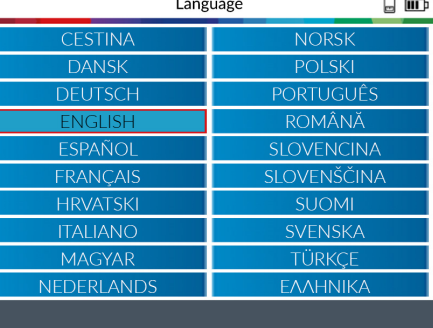

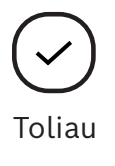

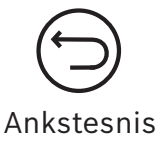

Pasirinkę kalbą palaukite, kol ji bus įkelta, kad galėtumėte tęsti.

## <span id="page-39-0"></span>4 Vienetų (formato) keitimas

**Formatas:** Keiskite oro slėgio ir temperatūros rodmenis (kPa, Bar arba PSI su F° arba C°).

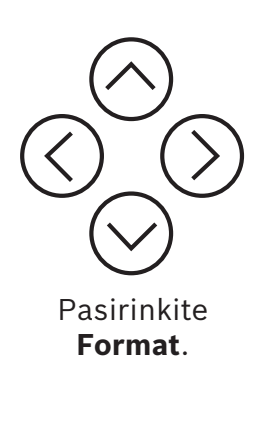

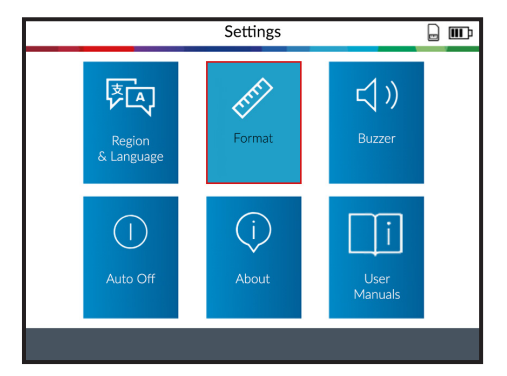

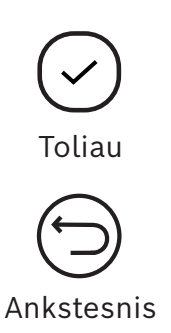

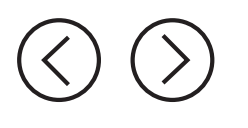

Pasirinkite **Units**.

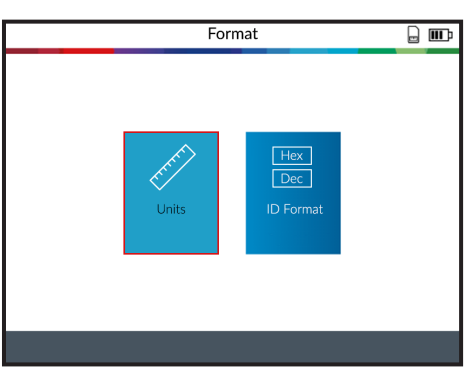

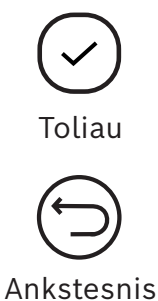

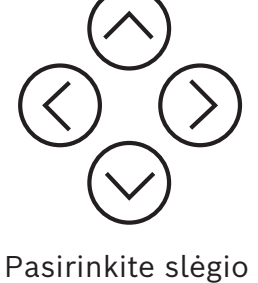

ir temperatūros vienetus.

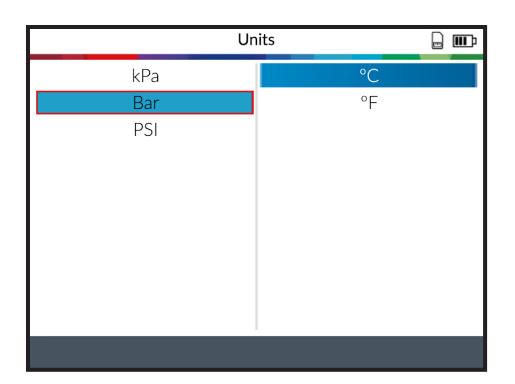

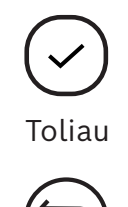

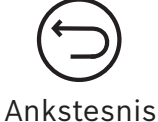

## <span id="page-40-0"></span>5 ID formato keitimas

**Formatas:** keiskite jutiklio ID rodmens formatą.

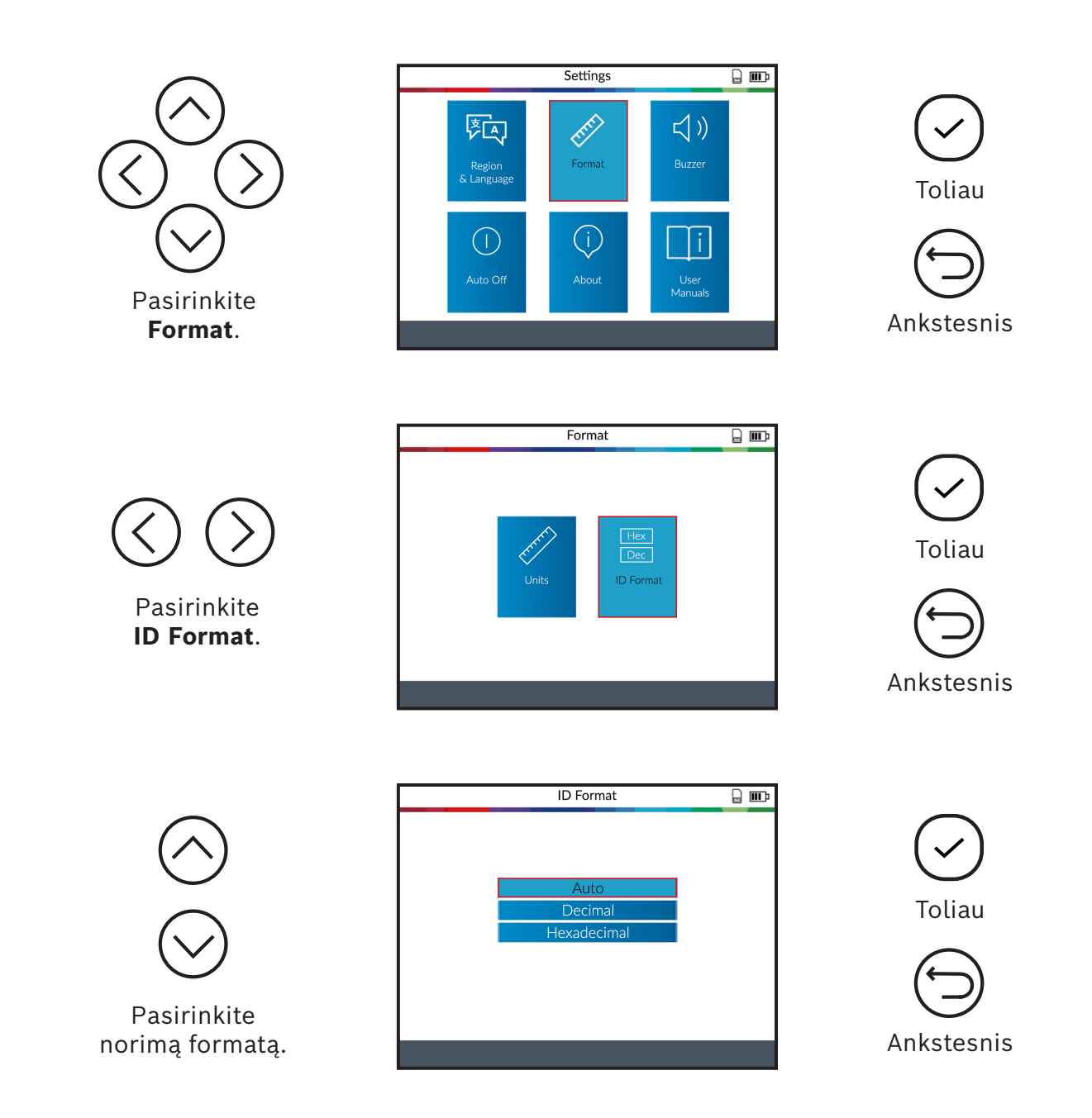

**Auto:** automatiškai nustato jutiklio ID į dešimtainį arba šešioliktainį formatą.

**Decimal:** jutiklio ID rodmuo dešimtaine sistema (0-9).

**Hexadecimal:** jutiklio ID rodmuo šešioliktaine sistema (0-9 & A-F).

## <span id="page-41-0"></span>6 Garso signalas (signalinis garsas) įj./ išj.

**Garso signalas:** įjunkite garso signalą į padėtį įj/ arba išj. (taip arba ne). Jei garso signalas nustatytas į pasirinkimą **Yes**, atpažinus jutiklio ID, pasigirsta signalinis garsas.

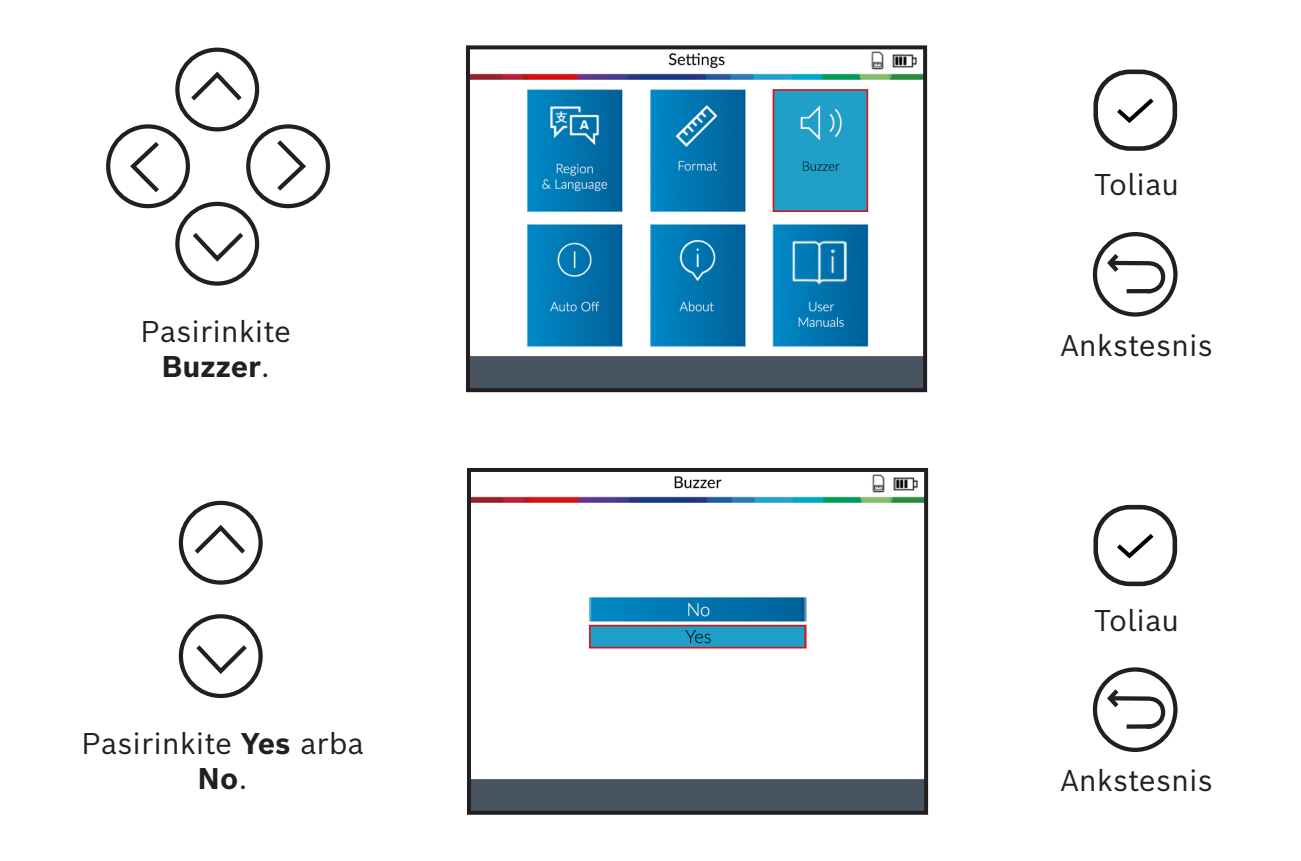

## <span id="page-42-0"></span>7 Automatinio atjungimo keitimas

**Automatinis atjungimas:** laikas, po kurio TPA 300 automatiškai išjungiamas, jei nėra naudojamas.

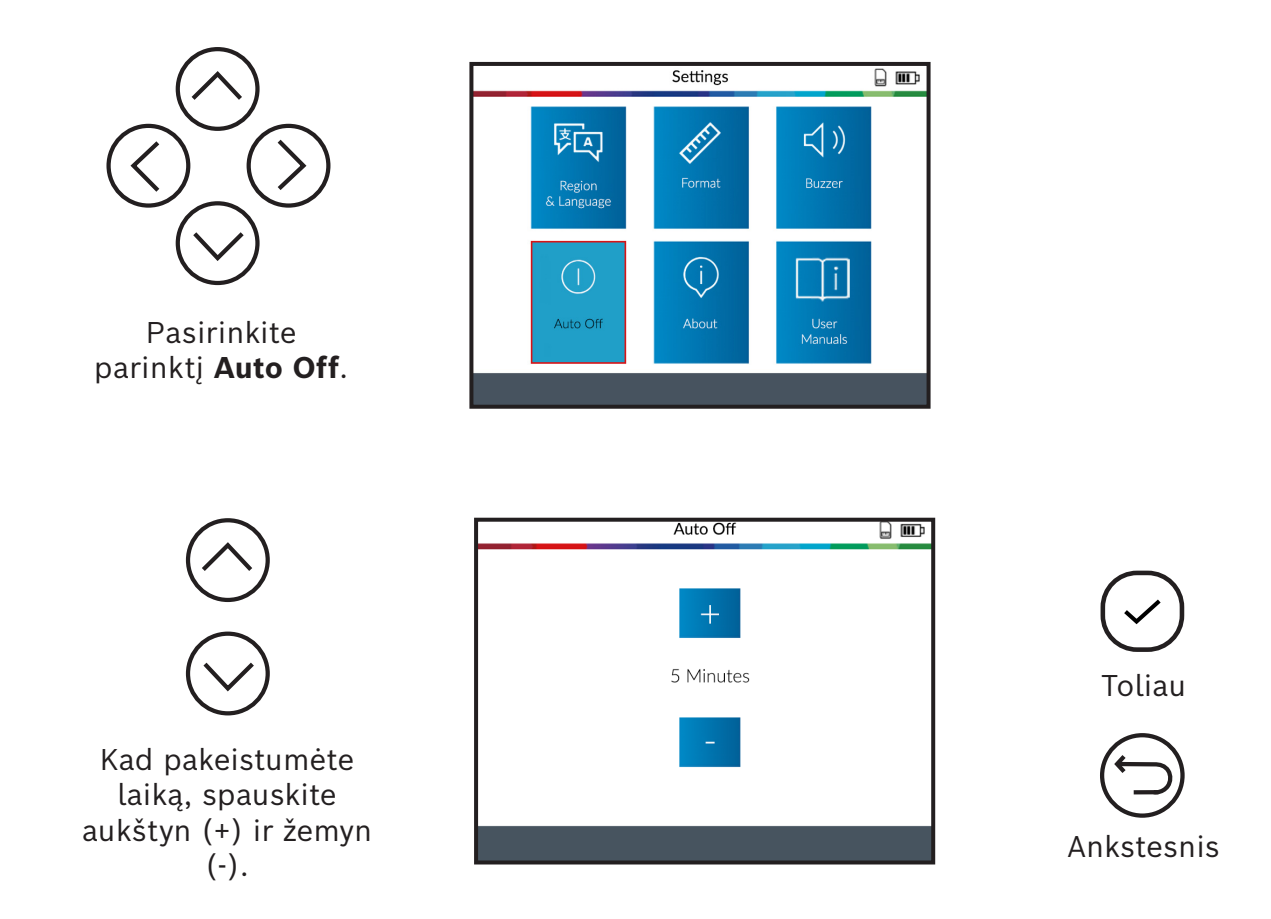

Keiskite iki **60 minučių** (maksimaliai) arba **Išaktivinkite** funkciją (niekada).

## <span id="page-43-0"></span>8 Informacija apie aparatinę ir programinę įrangą

Rodo aktualią programinės įrangos versiją ir informaciją apie TPA 300.

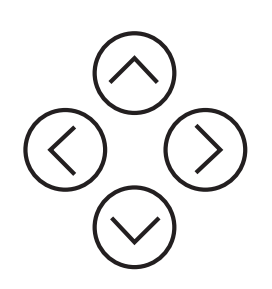

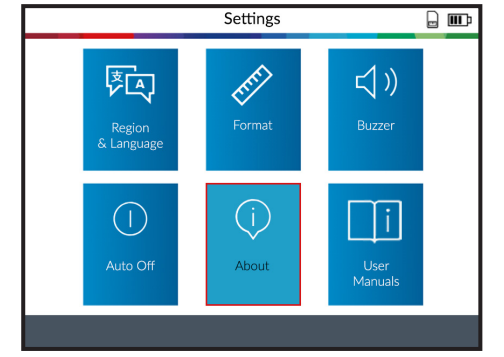

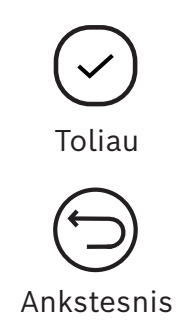

TPA 300 rodo programinės įrangos versiją ir licencijos

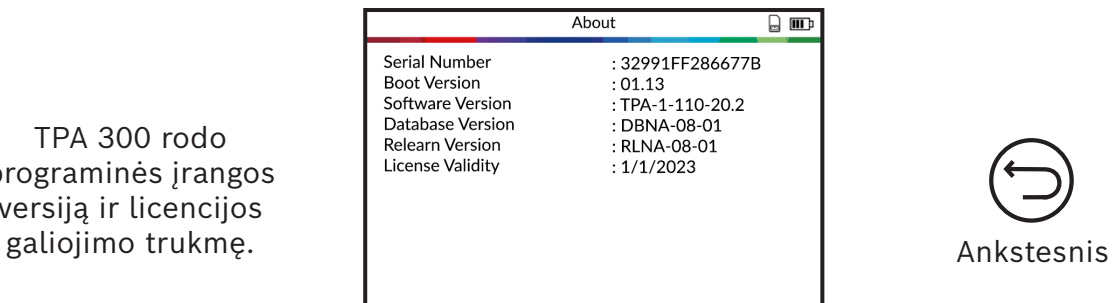

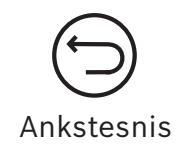

## <span id="page-44-0"></span>9 Vadovai

Rodomas QR kodas, kurį galima skenuoti, norint atverti aktualius naudotojo vadovus.

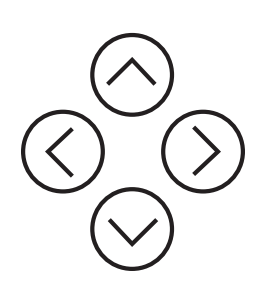

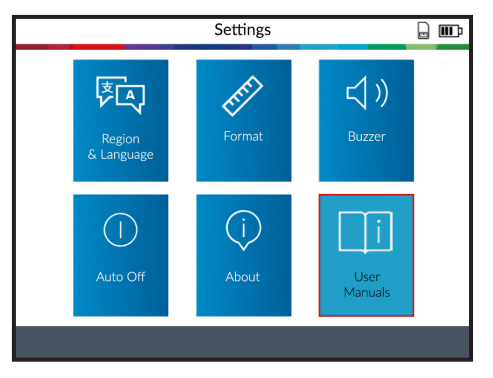

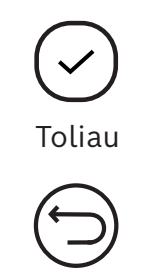

Ankstesnis

Nuskenuokite savo mobiliuoju įrenginiu rodomą QR kodą, kad būtų parodyti naudotojo vadovai įvairiomis kalbomis.

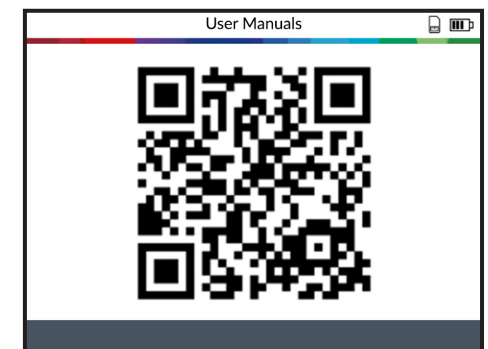

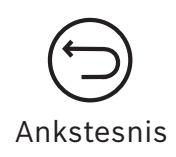

# <span id="page-45-0"></span>Kita

## 1 TPA 300 įkrovimas

### **Išsikrovusios baterijos rodmuo**

TPA 300 turi režimą, leidžiantį atpažinti išsikrovusią bateriją. Baterijos tarnavimo laikas yra vidutiniškai 300 jutiklių testų vienai įkrovai (maždaug 60 – 80 transporto priemonių).

### **Baterijos rodmens būsena:**

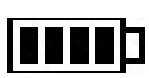

Jei įkrova maža, baterijos simbolis mirksi ir TPA 300 po 10 sekundžių išsijungia.

**NENAUDOKITE** TPA 300, jei baterija išsikrovusi, nes dėl to perdavimas ir emisijos duomenys gali būti nepatikimi.

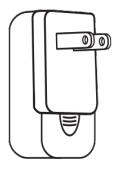

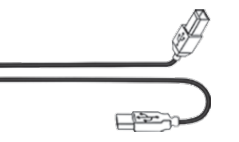

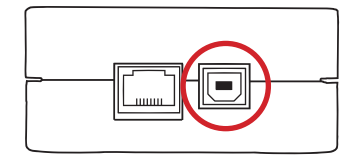

Įkroviklis Sujungimo laidas Sujungimo taluas<br>USB A / USB B UBS B lizdas

Norėdami įkrauti TPA 300, pristatytame rinkinyje esantį USB sujungimo laidą prijunkite tiesiai prie TPA 300 ir įjunkite įkroviklį į jam skirtą kištukinį lizdą. Baterijos simbolis **pasikeičia**, kad būtų rodoma įkrovimo būsena:

## <span id="page-46-0"></span>2 Baterijos keitimas

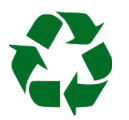

*Naudotas baterijas perdirbkite, žr. šios naudojimo instrukcijos skyrių "Atliekų tvarkymas ir atidavimas į metalo laužą" (60 psl.).*

1. Atsukite abu varžtus galinėje TPA 300 pusėje.

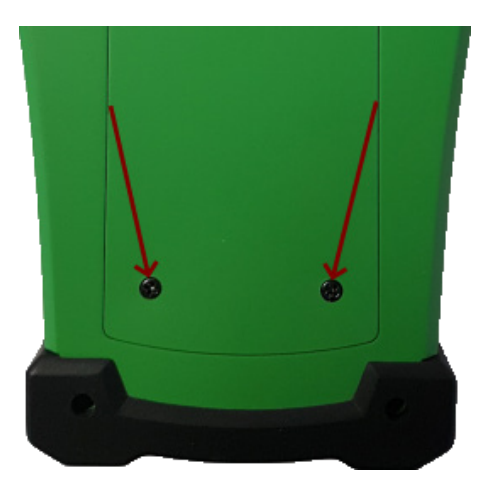

2. Nuimkite dangtelį.

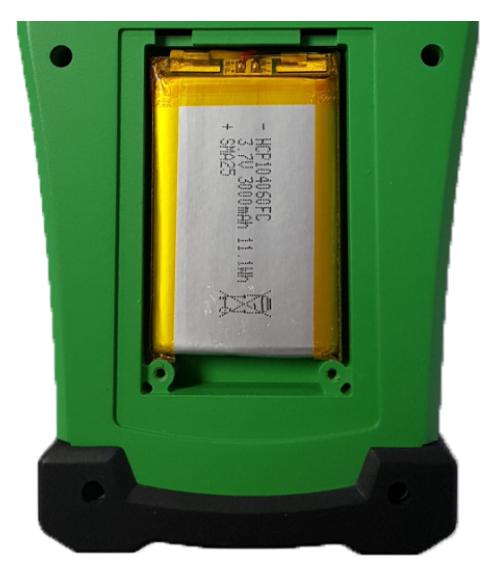

3. Atjunkite bateriją ir pakeiskite ją nauja (žr. 56 psl. "Susidėvinčios ir atsarginės dalys").

Dėmesio: leidžiama montuoti tik originalias "Bosch" atsargines dalis.

4. Uždėkite dangtelį ir užsukite varžtus.

## <span id="page-47-0"></span>3 TPA 300 naujinimas

Atsiradus naujai transporto priemonės versijai, būtina atnaujinti TPA 300. Atlikite šiuos žingsnius:

**Svarbu:** *kad užtikrintumėte sėkmingą atnaujinimą, savo kompiuteryje laikinai išjunkite visą antivirusinę ir brukalų blokavimo programinę įrangą.*

### **3.1 Kompiuterinės programinės įrangos "TPMS-Tool" diegimas**

**1 žingsnis:** Atsisiųskite ir vietiniame kataloge išsaugokite kompiuterio programinę įrangą "TPM Tool".

[Kompiuterinės programinės įrangos "TPMS](https://www.downloads.bosch-automotive.com/en/media-library/#!/?produktart=610&produktbezeichnung=TPA&produkttyp=300&suchartikel=190&suchtyp=0&language=*)  [Tool"](https://www.downloads.bosch-automotive.com/en/media-library/#!/?produktart=610&produktbezeichnung=TPA&produkttyp=300&suchartikel=190&suchtyp=0&language=*) atsisiuntimas

Išarchyvuokite katalogą ir paleiskite rinkmeną "SetupTpmsTool.exe" administratoriaus teisėmis.

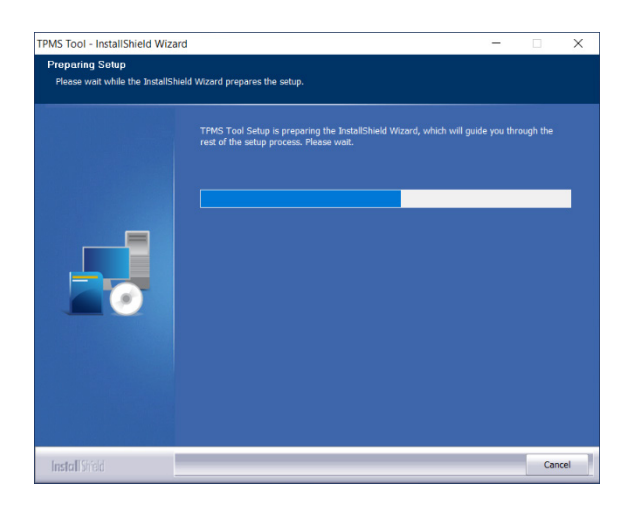

**2 žingsnis:** spustelėkite **"Next"**, kad pereitumėte į ekraną **"Welcome to the InstallShield Wizard for TPMS-TOOL"**.

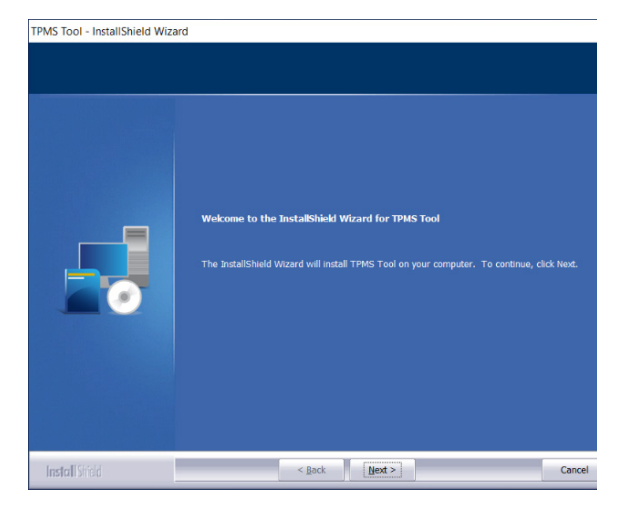

**3 žingsnis:** perskaitykite programinės įrangos licencinę sutartį, pasirinkite **"I accept the terms of the license agreement"** ir spustelėkite **"Next"**.

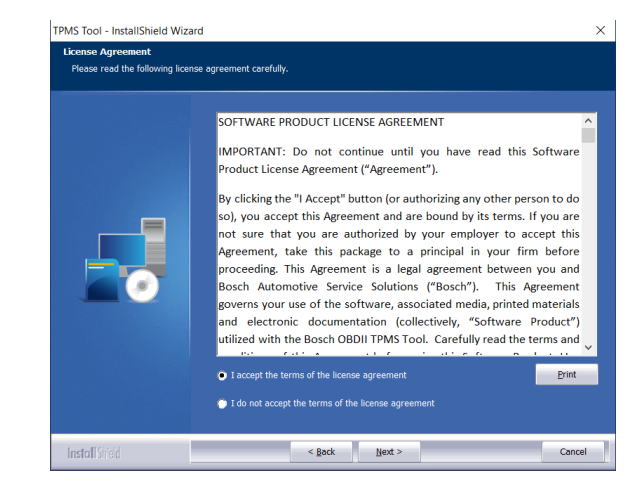

### **4 žingsnis:** kad pradėtumėte diegimo procesą, spauskite **"Install"**.

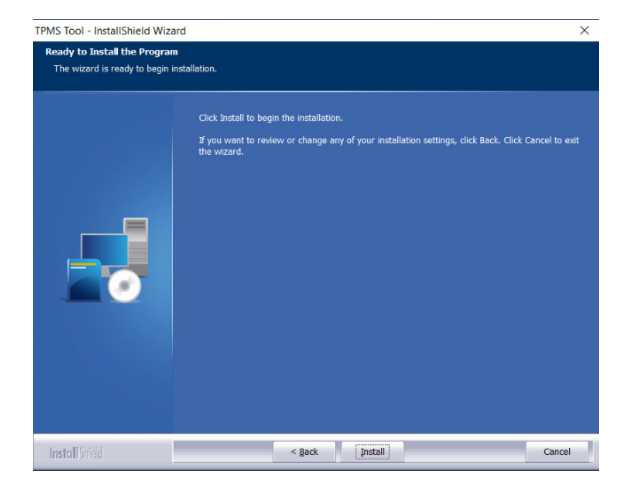

**5 žingsnis:** palaukite, kol bus baigtas programinės įrangos diegimas.

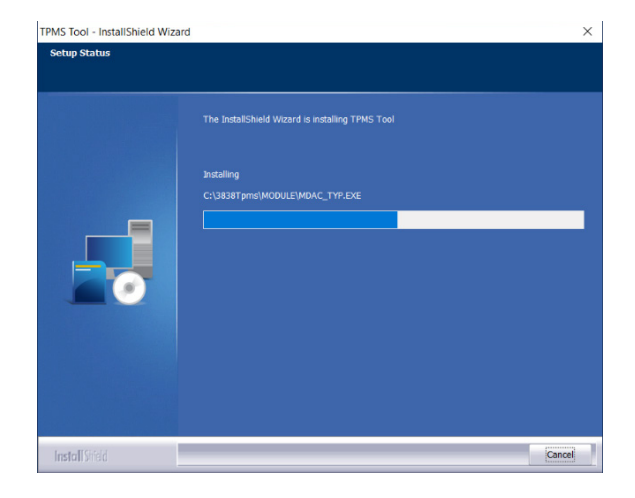

**6 žingsnis:** pasibaigus diegimui, spauskite **"Finish"**.

**7 žingsnis:** spauskite **"Next"**, kad tęstumėte su **"Welcome to the InstallShield Wizard for USB\_TPMS\_TOOL\_DRIVERS"**.

**8 žingsnis:** spauskite **"Install"**, kad įdiegtumėte USB tvarkyklę.

InstallSheld USB\_TPMS\_TOOL\_DRIVERS - InstallShield Wizard ard for USB\_TPMS\_TOOL\_DRIVERS InstallShiel  $\leq$  Back  $\blacksquare$  Next  $\geq$   $\blacksquare$ Cancel USB\_TPMS\_TOOL\_DRIVERS - InstallShield Wizard  $\overline{\mathbf{v}}$ Ready to Install the Program If you want to review or change any of your insthe wizard.  $\begin{array}{|c|c|} \hline \textbf{Cancel} & \\ \hline \end{array}$  $\leq$  Back  $\left[\begin{array}{c|c} \text{Install} & \end{array}\right]$ InstallShield

**InstallShield Wizard Complete** 

Mindows XP/Vista/W7/W8 64bits V5.00

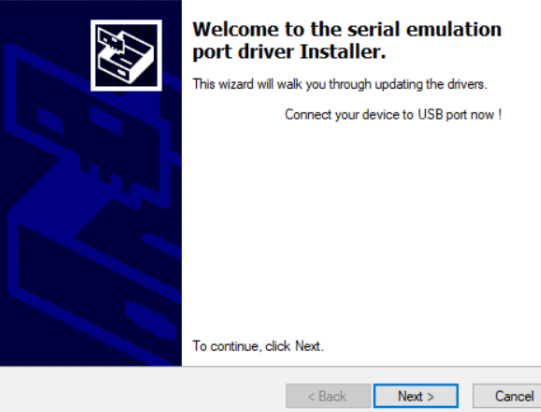

**9 žingsnis:** spauskite **"Next"**, kad įdiegtumėte **USB/serijinės emuliacijos tvarkykles**.

**10 žingsnis:** diegimas baigtas, TPA 300 paruoštas naudoti, spauskite **"Finish"**.

Windows XP/Vista/W7/W8 64bits V5.00

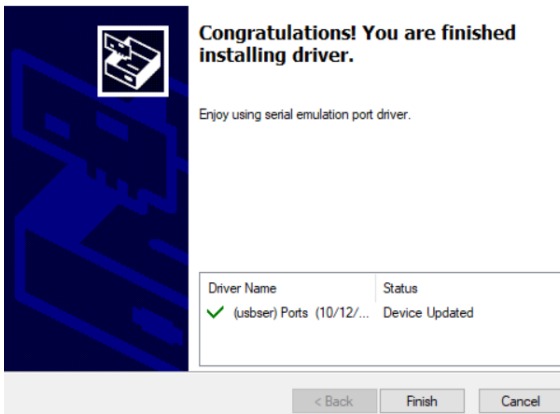

### **11 žingsnis:** spauskite **"Finish"**, kad užvertumėte diegimo langą.

**Pastaba:** *Jei "Windows©" saugumas reikalauja, spauskite*  **"Nepaisant to tęsti".**

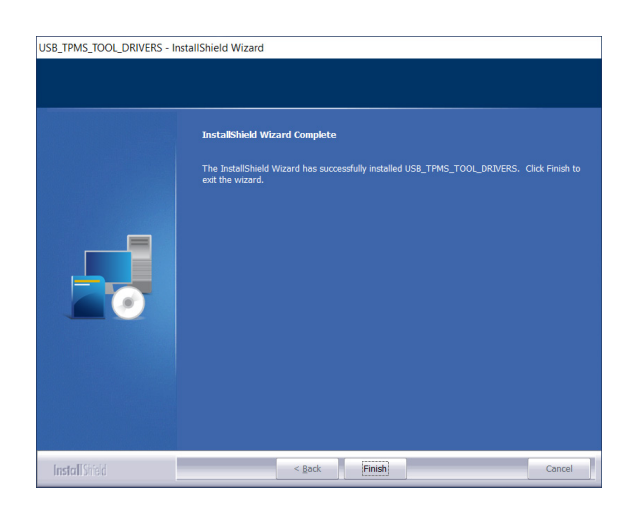

Status

### **3.2. Kompiuterinė programinė įranga TPA 300 naujiniams**

**1 žingsnis:** Prijunkite **TPA 300** USB sujungimo laidą prie **kompiuterio** ir įjunkite TPA 300.

**2 žingsnis:** paleiskite kompiuterinę programinę įrangą "TPMS-Tool".

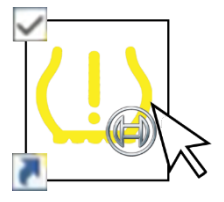

**Pastaba:** *Jei prie vietos tinklo esate prisijungę per tarpinį serverį, įveskite vietos tinklo prisijungimo duomenis ir slaptažodį.*

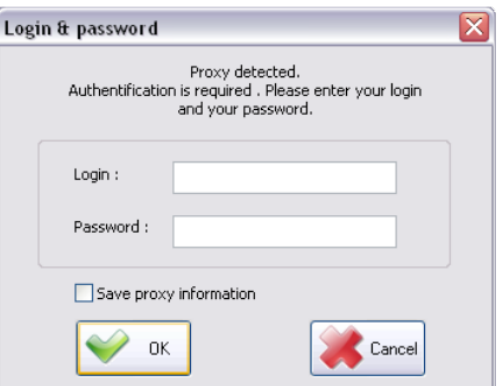

### **3 žingsnis: TPA 300 registravimas**

Nauji TPA 300 36 mėnesius nuo įsigijimo datos turi teisę į nemokamus programinės įrangos naujinius. Tai suteikia prieigą prie naujų versijų ir programinės įrangos patobulinimų.

**Pastaba:** *TPA 300 negalima atnaujinti prieš tai neužsiregistravus.*

### **4 žingsnis: registracijai reikalinga informacija**

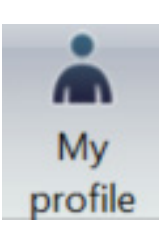

Kad užregistruotumėte produktą, į laukelius įveskite informaciją, perskaitykite naudojimo sąlygas bei duomenų apsaugos direktyvą ir spauskite **"OK"**. Ši informacija sujungiama su prijungtu TPA 300.

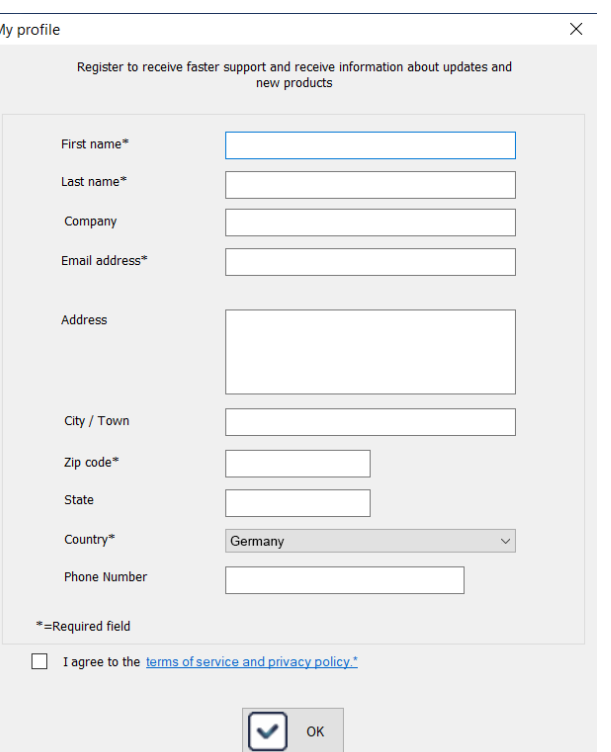

### **5 žingsnis: licencijos atnaujinimas**

Jei baigėsi Jūsų licencijos galiojimas, pasiskambinkite savo pardavėjui, kad įsigytumėte naują abonemento kodą.

Norėdami įvesti naują licencijos kodą, spauskite mygtuką **"Renew license"**.

**6 žingsnis:** pagrindiniame lange per **"Registras"** pasirinkite "Mano įrenginiai".

Programinė įranga ieško prijungto TPA 300. Kai tik jį suranda, programinė įranga jungiasi prie internetinio serverio ir patvirtina, ar buvo užmegztas ryšys.

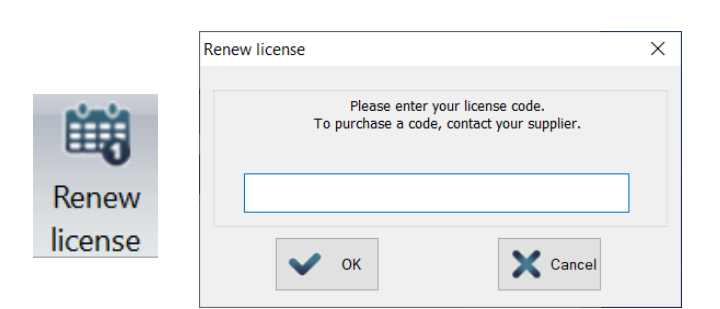

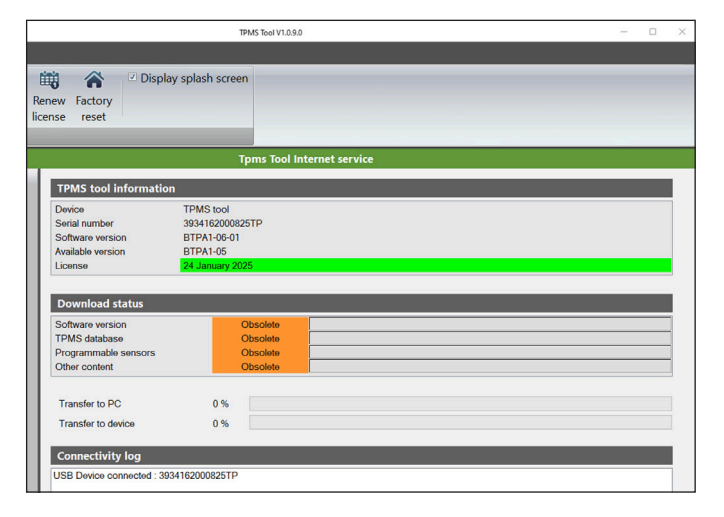

### **7 žingsnis: TPA 300 atnaujinimas**

Jei TPA 300 atpažintas, programinė įranga siūlo dvi pasirinkimo galimybes:

**FULL UPDATE:** kad TPA 300atnaujintumėte į paskutinę versiją.

**SYNCRONIZE JOBS:** visų TPA 300 saugomų duomenų įkėlimas į kompiuterį spausdinti.

### **8 žingsnis: RDKS įrenginių informacija**

Licencijos laukelyje rodoma TPA 300 programinės įrangos licencijos būsena.

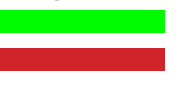

 $\blacksquare$  TPA 300 licencija yra galiojanti. TPA 300 licencijos galiojimas baigėsi.

Atsisiuntimo būsenos laukeliai rodo, ar TPA 300 įdiegtos programinės įrangos versijos yra aktualios, ar ne.

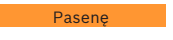

Naujausios versijos

TPA 300 reikia atnaujinti. TPA 300 yra naujausios versijos.

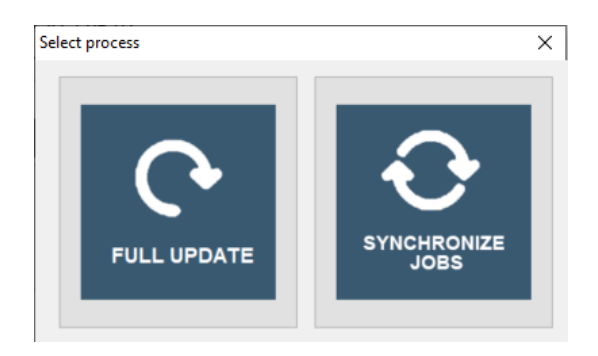

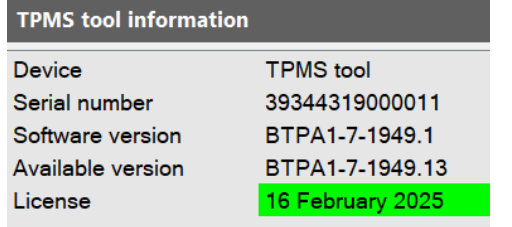

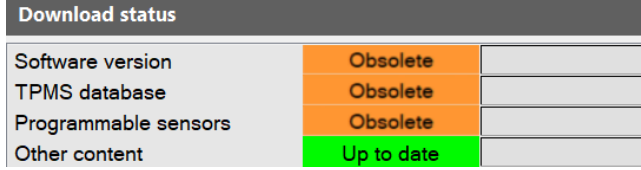

#### **Kita | TPA 300 | 55 | lt**

### **9 žingsnis:** pagrindinis langas skirtuke **"My Jobs"**

rodo transporto priemonės sužadintus jutiklius. Norėdami atsispausdinti šiuos rezultatus, spauskite spausdinimo simbolį "Print".

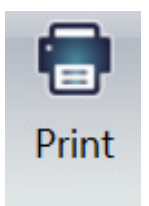

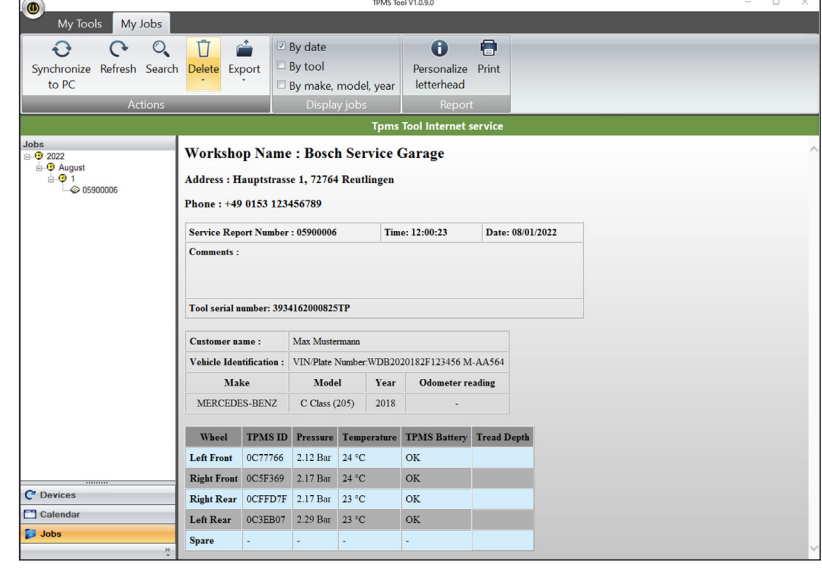

### **Pavyzdžio spausdinimas**

Rezultatai atspausdinami kaip rodo šis pavyzdys.

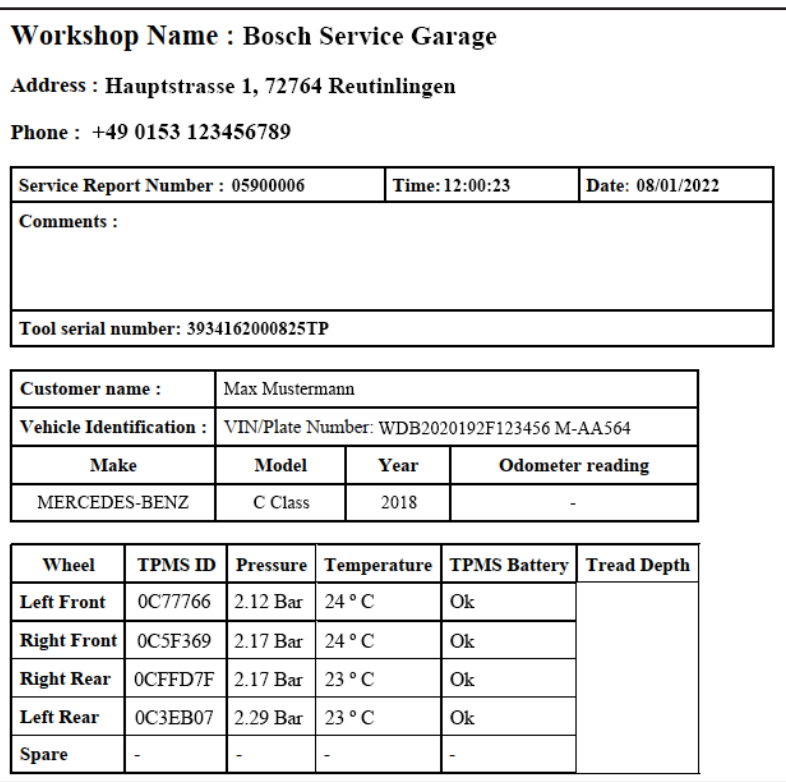

# <span id="page-55-0"></span>4 Atsarginės ir susidėvinčios dalys

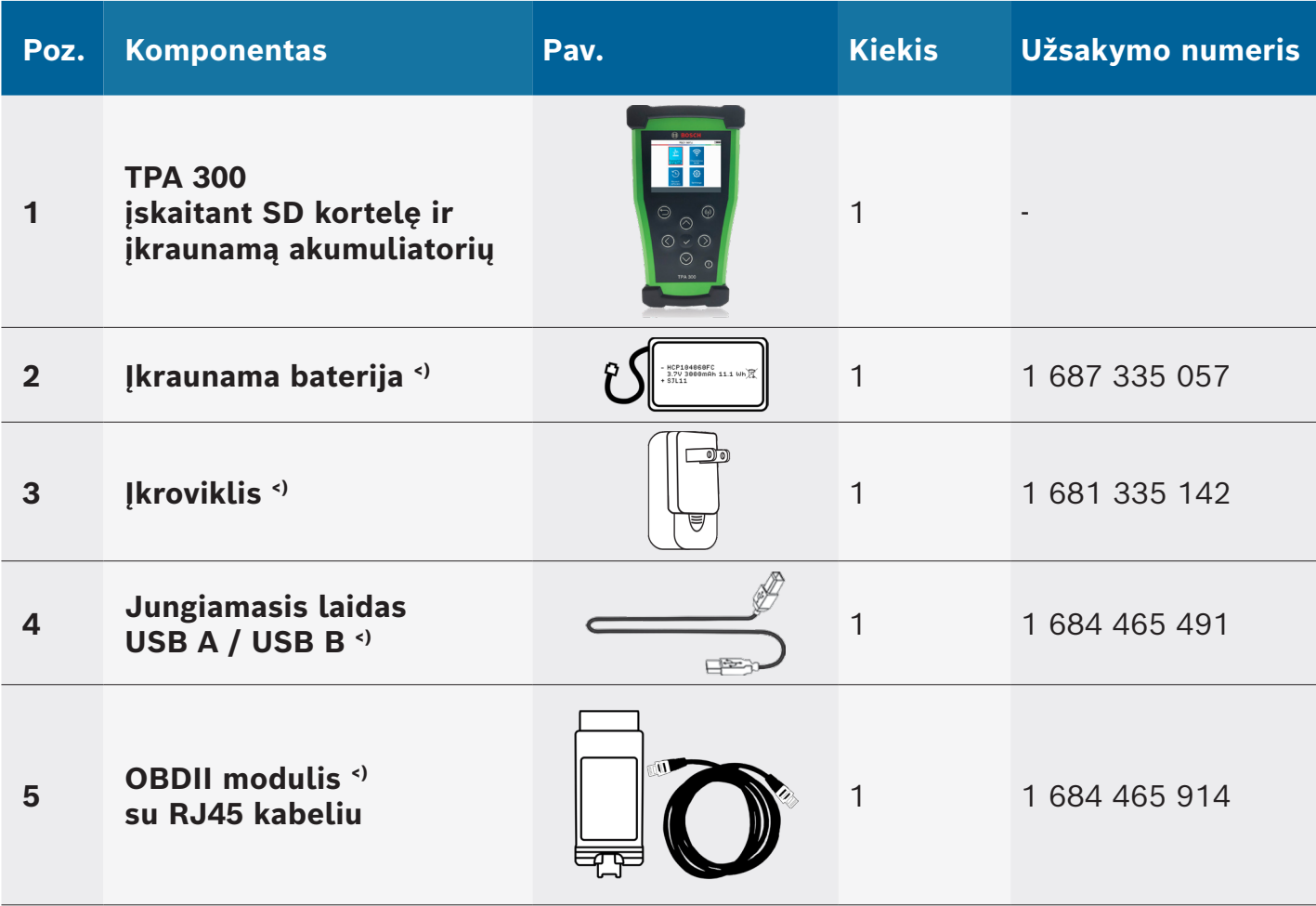

<) Susidėvinti detalė

## <span id="page-56-0"></span>5 Informacija apie baterijos saugą ir įkrovimo procesą

#### **Prieš naudodami arba įkraudami ličio polimerų akumuliatorius, perskaitykite šiuos saugos nurodymus ir įspėjimus.**

#### **Darbinė aplinka**

Laikykitės visų vietos nurodymų ir visuomet išjunkite TPA 300, jei jį naudoti draudžiama ar jei tai gali sukelti triktis ar pavojų.

Naudokite TPA 300 tik įprastose darbinėse padėtyse.

TPA 300 ir jo priedai gali turėti smulkių detalių. Saugokite juos vaikams nepasiekiamoje vietoje.

#### **Apie įkrovimą**

Naudokite tik kartu su TPA 300 pristatytą įkroviklį. Kito įkroviklio naudojimas gali sukelti gedimų ir (arba) pavojų.

Kai užgęsta raudonas LED, įkrovimo procesas baigtas.

#### **Apie įkroviklį**

Nenaudokite įkroviklio aplinkoje, kurioje aukštas oro drėgnumas. Niekuomet nelieskite įkroviklio drėgnomis rankomis ar kojomis. Naudodami įkroviklį pasirūpinkite pakankamu vėdinimu aplink TPA 300. Niekuomet nedenkite įkroviklio popieriumi ar kitais daiktais, neleidžiančiais tinkamai aušintis. Nenaudokite įkroviklio, kol neišėmėte jo iš krepšio. Prijunkite įkroviklį prie jam tinkamo srovės šaltinio. Reikalavimus įtampai rasite ant produkto korpuso ir (arba) pakuotės. Nenaudokite įkroviklio, jei pažeisti laidai. Nebandykite TPA 300 remontuoti. Jo viduje nėra remontuotinų detalių. Pakeiskite TPA 300, jei jis buvo sugadintas arba buvo labai drėgnoje aplinkoje. Šis įkroviklis nėra žaislas ir jo be tinkamo apmokymo ar priežiūros neturėtų naudoti vaikai ar sergantys asmenys. Nenaudokite jo kaip srovės šaltinio. Prieš bandydami TPA 300 nuvalyti, ištraukite kištuką.

### **Apie bateriją**

**ATSARGIAI:** *TPA 300 turi vidinį ličio polimerų akumuliatorių. Baterija gali plyšti arba sprogti bei išskirti pavojingas chemines medžiagas. Kad sumažintumėte gaisro pavojaus ar nudegimų riziką, neturėtumėte baterijos ardyti, spausti, perdurti arba mesti TPA 300 į ugnį bei vandenį, turėtumėte vengti trumpo kontaktų jungimo arba trumpo jungimo metaliniu daiktu.*

Nurodytą, **BOSCH** tiekiamą įkroviklį naudokite šiam TPA 300.

#### **Saugumas naudojant ličio polimerų baterijas**

Įkraunant TPA 300 **BŪTINA** pastatyti ant nedegaus pagrindo (keramikinės plokštės arba metalinės dėžės).

Ličio polimerų akumuliatorių kraukite **TIK** rinkinyje esančiu įkrovikliu.

**NIEKUOMET** nenaudokite Ni-MH (nikelis-metalo hidridas) tipo įkroviklio ličio polimerų akumuliatoriui įkrauti.

Jei baterija pradeda kaisti iki daugiau nei **60 °C** (140 °F). **NEDELSDAMI NUTRAUKITE** krovimo procesą. Krovimo proceso metu baterija **NIEKUOMET** neturėtų įkaisti daugiau nei **60 °C** (140 °F).

**NIEKUOMET** nekraukite akumuliatoriaus iš karto po naudojimo ir tol, kol jis yra įkaitęs. Leiskite jam atvėsti iki aplinkos temperatūros.

Jei įkraunant iš akumuliatoriaus pasklinda dūmai ar skystis, nedelsdami nutraukite įkrovimo procesą.

Atjunkite įkroviklį ir padėkite TPA 300 mažiausiai 15 minučių izoliuotoje zonoje. **NENAUDOKITE TOLIAU BATERIJOS**, bet grąžinkite TPA 300 pardavėjui.

Įkraudami akumuliatorių, turėkite pasiruošę elektros sukeltiems gaisrams gesinti skirtą gesintuvą. Menkai tikėtinu atveju, kad ličio polimerų akumuliatorius užsidegs, **NENAUDOKITE** vandens ugniai gesinti, bet paimkite smėlio arba aukščiau minėtą gesintuvą.

Ličio polimerų baterija turi būti neutralizuota. Neutralizavimo procesą būtina atlikti laikantis griežčiausių saugumo sąlygų. Rekomenduojama TPA 300 grąžinti atgal, kad jis būtų perduotas specializuotam perdirbėjui.

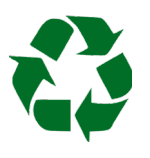

Nemeskite ličio polimerų baterijų į buitines atliekas.

Ličio polimerų akumuliatoriai neskirti vaikams iki 14 metų. Saugokite ličio polimerų baterijas vaikams nepasiekiamoje vietoje.

Kad išvengtumėte ištekėjimo ar kitų pavojų, baterijų neturėtumėte laikyti aukštesnėje nei **60 °C** (140 °F) temperatūroje. Niekuomet nepalikite baterijos (pavyzdžiui) automobilyje, kur temperatūra gali būti labai aukšta, arba vietoje, kur temperatūra galėtų viršyti **60 °C** (140 °F). Saugokite bateriją sausoje vietoje ir venkite kontakto su bet kokio tipo skysčiais. Akumuliatorių saugokite padėję ant nedegaus, karščiui atsparaus, nelaidaus paviršiaus, toliau nuo visų degių medžiagų ir šilumos šaltinių. Baterijas visuomet saugokite vaikams nepasiekiamoje vietoje.

Ličio polimerų akumuliatorių reikėtų saugoti minimaliai įkrautą **30 %**. Jei saugosite visiškai iškrautą, greitai jis bus netinkamas naudoti.

Jei akumuliatoriaus nenaudojate ilgą laiką, jį turite reguliariai įkrauti (kas 6 mėnesius), kad palaikytumėte minimalią **30 %** įkrovą. Jei nesilaikysite šių saugos priemonių, galite sukelti sunkius asmenų sužeidimus ar padaryti materialinę žalą, taip pat sukelti gaisrą.

**BOSCH** neprisiima atsakomybės už patirtą žalą, atsiradusią dėl šių saugos nurodymų nesilaikymo.

Naudojant ličio polimerų akumuliatorių egzistuoja didelė gaisro rizika ir tai gali sąlygoti didelę materialinę žalą ar žalą asmenims. Naudotojas įsipareigoja prisiimti riziką ir atsakomybę.

**BOSCH** negali kontroliuoti, ar visi klientai tinkamai naudoja akumuliatorius (įkrovimas, iškrovimas, saugojimas ir pan.); ji negali atsakyti už asmenims padarytą ar materialinę žalą.

## <span id="page-58-0"></span>6 Svarbios pastabos

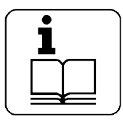

Prieš paleidžiant, prijungiant ir valdant "Bosch" gaminius būtina atidžiai perskaityti naudojimo instrukciją ir ypač saugos nurodymus. Tokiu būdu galite iš anksto atmesti neapibrėžtumus dirbant su

"Bosch" gaminiais ir susijusius saugos pavojus, o tai yra Jūsų pačių saugumo labui ir galiausiai padeda išvengti įrenginio sugadinimo. Jei "Bosch" gaminys perduodamas kitam asmeniui, kartu su naudojimo instrukcija turi būti perduotos saugos instrukcijos ir informacija apie naudojimą pagal paskirtį.

### **6.1 Naudotojų grupė**

Gaminį leidžiama naudoti tik išmokytiems ir instruktuotiems darbuotojams. Mokyti, instruktuoti ar dalyvauti bendruosiuose kursuose turintis personalas gali dirbti su gaminiu tik prižiūrimas patyrusio asmens.

Visus ir hidraulinių bei elektrinių įrenginių remonto darbus leidžiama atlikti tik asmenims, turintiems pakankamai žinių ir darbo su elektros ir hidrauline įranga patirties.

Vaikus privalu prižiūrėti, siekiant užtikrinti, kad šie nežaistų su TPA 300.

### **6.2 Susitarimas**

Naudodami produktą sutinkate su šiomis sąlygomis:

#### **Autorių teisės**

Programinė įranga ir duomenys yra "Robert Bosch GmbH" arba jos tiekėjų nuosavybė, ir nuo dauginimo yra saugoma autorių teisių įstatymų, tarptautinių sutarčių ir kitų šalies teisės aktų. Duomenų ir programinės įrangos ar jų dalių kopijavimas ar pardavimas yra neteisėtas ir baudžiamas; pažeidimų atveju "Bosch" pasilieka teisę patraukti į baudžiamąją atsakomybę ir pareikšti pretenzijas dėl žalos atlyginimo.

### **Atsakomybė**

Visi šioje programoje esantys duomenys, kiek tai įmanoma, yra pagrįsti gamintojo ir importuotojo informacija. "Bosch" neprisiima jokios atsakomybės už programinės įrangos ir duomenų teisingumą ir išsamumą; atsakomybė už žalą, padarytą dėl programinės įrangos klaidų ir klaidingų duomenų, neprisiimama. Bet kuriuo atveju "Bosch" apsiriboja suma, kurią klientas faktiškai sumokėjo už šį gaminį. Šis atsakomybės netaikymas negalioja žalai, kuri buvo padaryta dėl tyčinio arba didelio "Bosch" aplaidumo.

### **Garantija**

Dėl nepatvirtintos aparatinės ir programinės įrangos naudojimo pakinta mūsų gaminiai, todėl neprisiimama jokia atsakomybė ir neteikiama garantija, net jei aparatinė arba programinė įranga tuo tarpu vėl buvo pašalinta ar ištrinta. Draudžiama keisti mūsų gaminius. Mūsų gaminius leidžiama naudoti tik su originaliais priedais ir originaliomis atsarginėmis dalimis. Nesilaikant šio reikalavimo prarandama bet kokia teisė į garantiją. Šį gaminį leidžiama naudoti tik su "Bosch" patvirtintomis operacinėmis sistemomis. Jei gaminys naudojamas su kita nei leistinos operacinės sistemos, netenkama garantijos. Pagal mūsų pristatymo sąlygas įsipareigojimas tampa negaliojančiu. Be to, nesame atsakingi už patirtą žalą ir pasekminę žalą, atsiradusią dėl nepatvirtintos operacinės sistemos naudojimo.

## <span id="page-59-0"></span>7 Atliekų tvarkymas ir atidavimas į metalo laužą

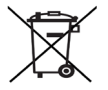

### **TPA 300 taikoma ES direktyva 2012/19/ES (EEĮA).**

Naudotą elektros ir elektroninę įrangą, įskaitant laidus, priedus ir baterijas, išmeskite atskirai nuo buitinių atliekų.

- ¶ Naudokitės vietoje teikiama grąžinimo ir pasiėmimo paslauga.
- $>$  Tinkamas TPA 300 šalinimas padeda išvengti aplinkos užteršimo ir galimo pavojaus sveikatai.

## 8 RED (Radio Equipment Directive)

Šio "Robert Bosch GmbH" pareiškia, kad (radijo ryšio įrenginio tipas) TPA 300 atitinka Europos Direktyvą 2014/53/ES. Visą ES Atitikties deklaracijos tekstą rasite šiuo interneto adresu:

TPA 300:

[http://mediathek.bosch-automotive.com/files/bosch\\_wa/974/625.pdf](http://mediathek.bosch-automotive.com/files/bosch_wa/974/625.pdf)

OBDII modulis:

[http://mediathek.bosch-automotive.com/files/bosch\\_wa/974/621.pdf](http://mediathek.bosch-automotive.com/files/bosch_wa/974/621.pdf)

**Robert Bosch GmbH** Automotive Service Solutions Franz-Oechsle-Straße 4 73207 Plochingen DEUTSCHLAND bosch.prueftechnik@bosch.com

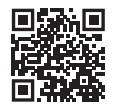

www.boschaftermarket.com

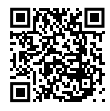

www.downloads.bosch-automotive.com

1 689 989 549\_lt | 2022-09-01